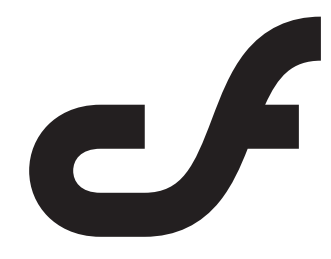

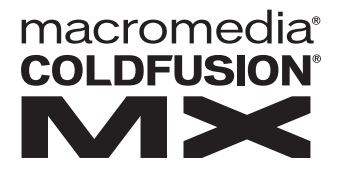

## Migrating ColdFusion 5 Applications

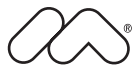

#### **Trademarks**

Afterburner, AppletAce, Attain, Attain Enterprise Learning System, Attain Essentials, Attain Objects for Dreamweaver, Authorware, Authorware Attain, Authorware Interactive Studio, Authorware Star, Authorware Synergy, Backstage, Backstage Designer, Backstage Desktop Studio, Backstage Enterprise Studio, Backstage Internet Studio, ColdFusion, Design in Motion, Director, Director Multimedia Studio, Doc Around the Clock, Dreamweaver, Dreamweaver Attain, Drumbeat, Drumbeat 2000, Extreme 3D, Fireworks, Flash, Fontographer, FreeHand, FreeHand Graphics Studio, Generator, Generator Developer's Studio, Generator Dynamic Graphics Server, JRun, Knowledge Objects, Knowledge Stream, Knowledge Track, Lingo, Live Effects, Macromedia, Macromedia M Logo & Design, Macromedia Flash, Macromedia Xres, Macromind, Macromind Action, MAGIC, Mediamaker, Object Authoring, Power Applets, Priority Access, Roundtrip HTML, Scriptlets, SoundEdit, ShockRave, Shockmachine, Shockwave, Shockwave Remote, Shockwave Internet Studio, Showcase, Tools to Power Your Ideas, Universal Media, Virtuoso, Web Design 101, Whirlwind and Xtra are trademarks of Macromedia, Inc. and may be registered in the United States or in other jurisdictions including internationally. Other product names, logos, designs, titles, words or phrases mentioned within this publication may be trademarks, servicemarks, or tradenames of Macromedia, Inc. or other entities and may be registered in certain jurisdictions including internationally.

This product includes code licensed from RSA Data Security.

This guide contains links to third-party Web sites that are not under the control of Macromedia, and Macromedia is not responsible for the content on any linked site. If you access a third-party Web site mentioned in this guide, then you do so at your own risk. Macromedia provides these links only as a convenience, and the inclusion of the link does not imply that Macromedia endorses or accepts any responsibility for the content on those third-party sites.

#### **Apple Disclaimer**

APPLE COMPUTER, INC. MAKES NO WARRANTIES, EITHER EXPRESS OR IMPLIED, REGARDING THE ENCLOSED COMPUTER SOFTWARE PACKAGE, ITS MERCHANTABILITY OR ITS FITNESS FOR ANY PARTICULAR PURPOSE. THE EXCLUSION OF IMPLIED WARRANTIES IS NOT PERMITTED BY SOME STATES. THE ABOVE EXCLUSION MAY NOT APPLY TO YOU. THIS WARRANTY PROVIDES YOU WITH SPECIFIC LEGAL RIGHTS. THERE MAY BE OTHER RIGHTS THAT YOU MAY HAVE WHICH VARY FROM STATE TO STATE.

Copyright © 1999–2002 Macromedia, Inc. All rights reserved. This manual may not be copied, photocopied, reproduced, translated, or converted to any electronic or machine-readable form in whole or in part without prior written approval of Macromedia, Inc. Part Number ZCF60M200

#### **Acknowledgments**

Project Management: Stephen M. Gilson Writing: David Golden and Kristi Jabbour Editing: Linda Adler and Noreen Maher

First Edition: May 2002

Macromedia, Inc. 600 Townsend St. San Francisco, CA 94103

# CONTENTS

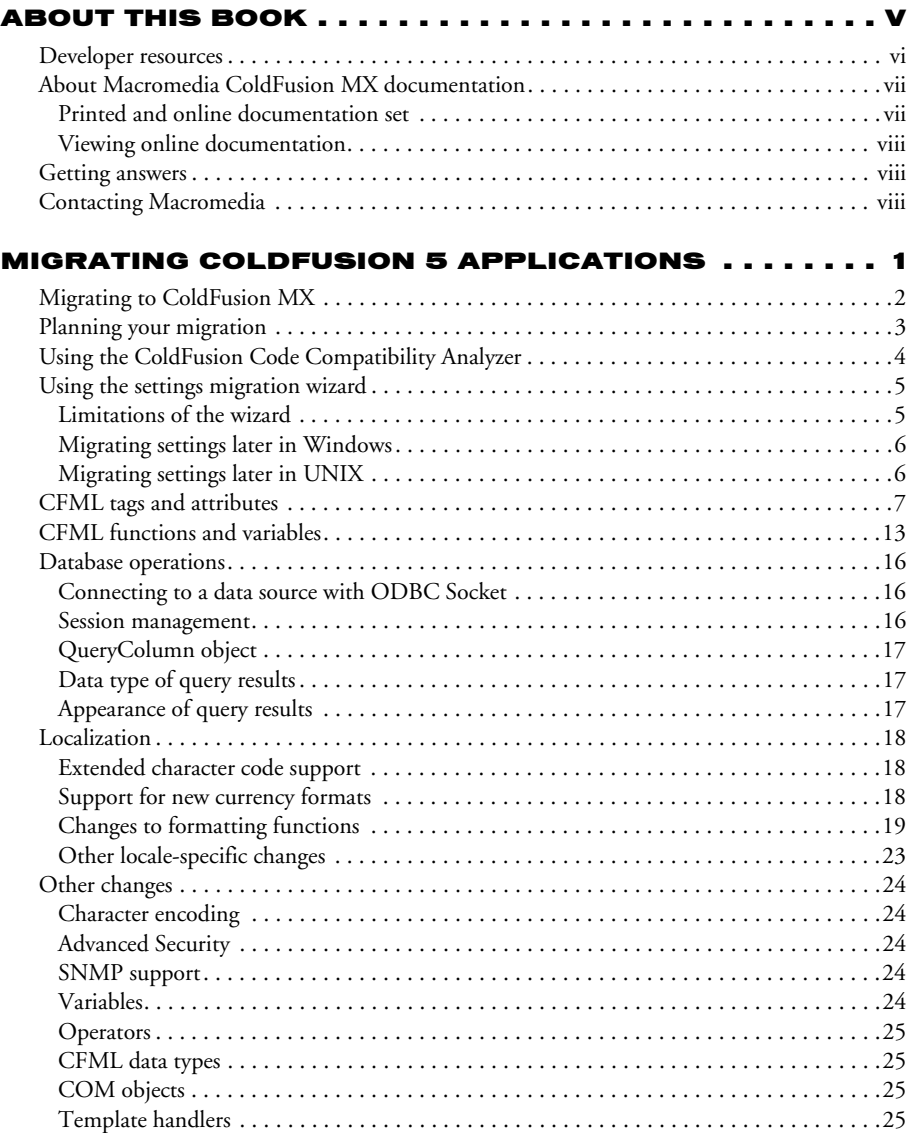

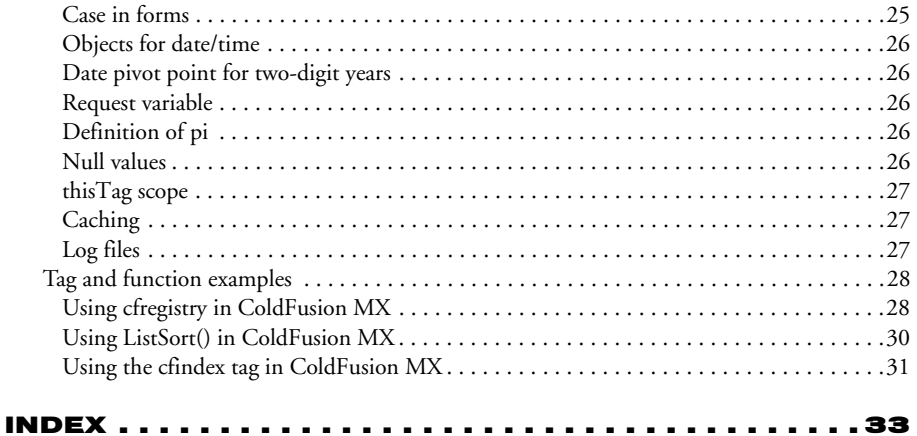

# ABOUT THIS BOOK

<span id="page-4-0"></span>*Migrating ColdFusion 5 Applications* provides migration and incompatibility information for anyone who is migrating applications from ColdFusion Server 5 to ColdFusion MX. For information about migrating from earlier versions of ColdFusion, see the Support section of the Macromedia website (http://www.macromedia.com/support).

#### **Contents**

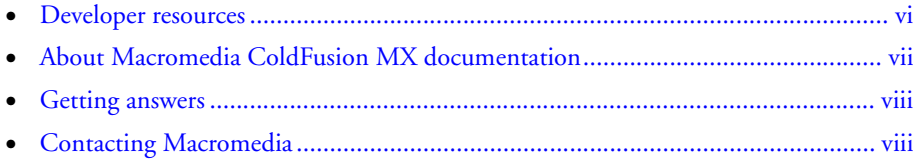

## <span id="page-5-0"></span>Developer resources

Macromedia, Inc. is committed to setting the standard for customer support in developer education, documentation, technical support, and professional services. The Macromedia website is designed to give you quick access to the entire range of online resources. The following table shows the locations of these resources:

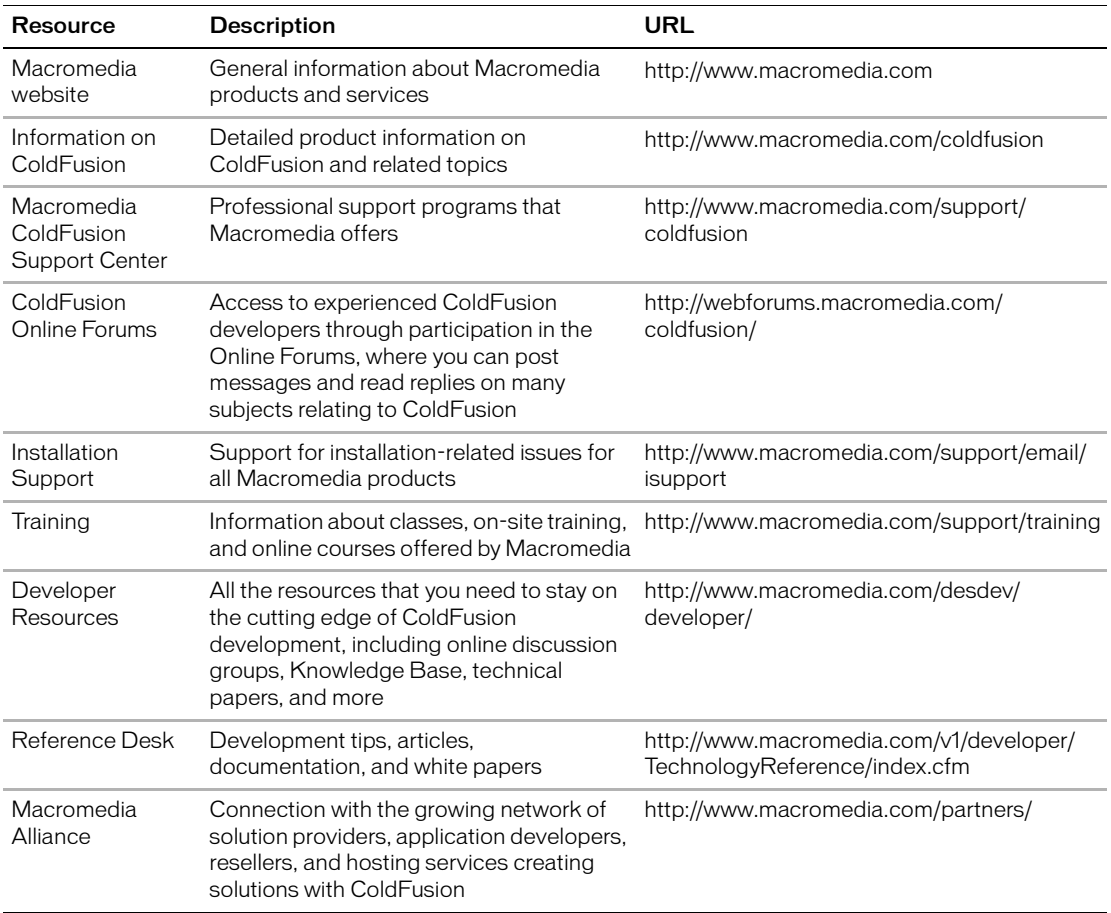

## <span id="page-6-0"></span>About Macromedia ColdFusion MX documentation

The ColdFusion documentation is designed to provide support for the complete spectrum of participants. The print and online versions are organized to let you quickly locate the information that you need. The ColdFusion online documentation is provided in HTML and Adobe Acrobat formats.

#### <span id="page-6-1"></span>Printed and online documentation set

The ColdFusion documentation set consists of the following titles:

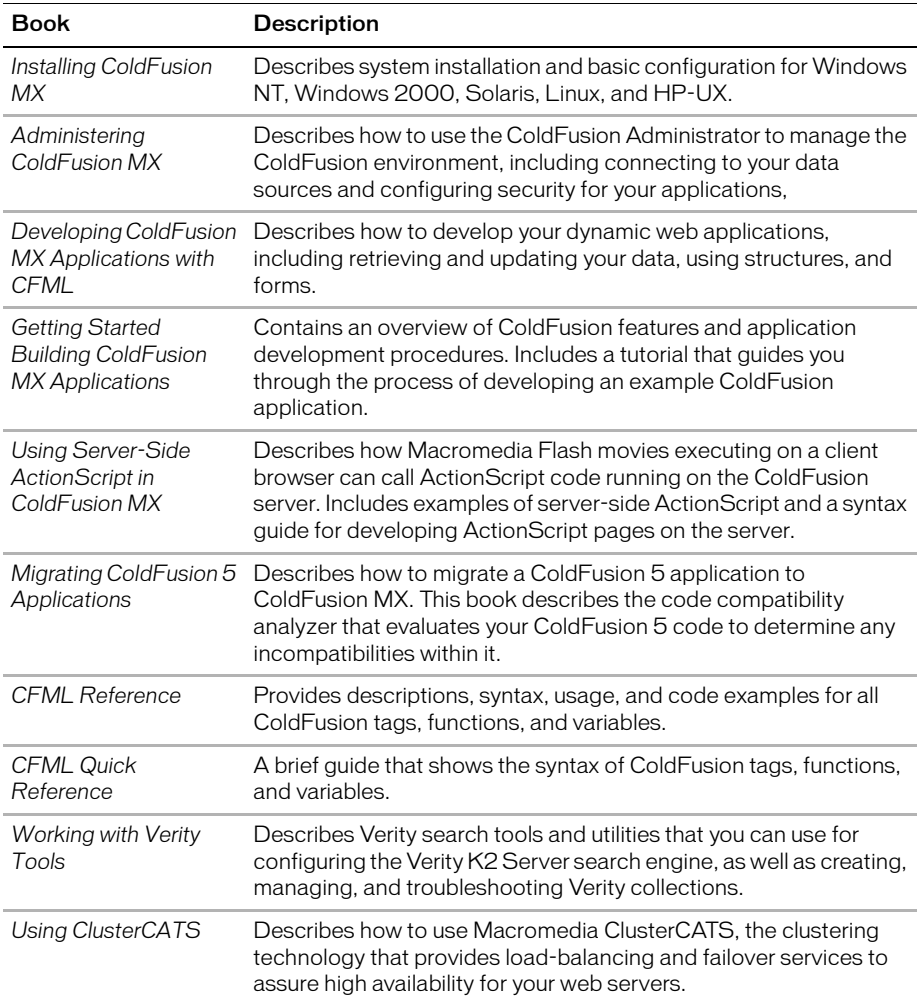

#### <span id="page-7-0"></span>Viewing online documentation

All ColdFusion documentation is available online in HTML and Adobe Acrobat Portable Document Format (PDF) files. To view the HTML documentation, open the following URL on the web server running ColdFusion: http://*web\_root*/cfdocs/dochome.htm.

ColdFusion documentation in Acrobat format is available on the ColdFusion product CD-ROM.

## <span id="page-7-1"></span>Getting answers

One of the best ways to solve particular programming problems is to tap into the vast expertise of the ColdFusion developer communities on the ColdFusion Forums. Other developers on the forum can help you figure out how to do just about anything with ColdFusion. The search facility can also help you search messages from the previous 12 months, allowing you to learn how others have solved a problem that you might be facing. The Forums is a great resource for learning ColdFusion, but it is also a great place to see the ColdFusion developer community in action.

## <span id="page-7-2"></span>Contacting Macromedia

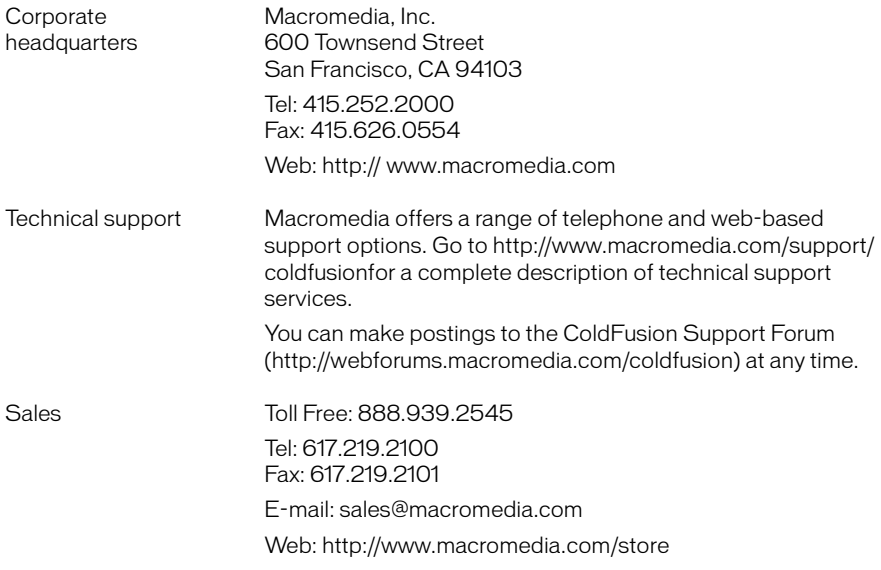

# <span id="page-8-0"></span>MIGRATING COLDFUSION 5 APPLICATIONS

This chapter describes the known compatibility issues between ColdFusion Server 5 and ColdFusion MX. For late-breaking known compatibility issues, see the "Migrating ColdFusion 5 Applications" section of the Release Notes on the Macromedia website.

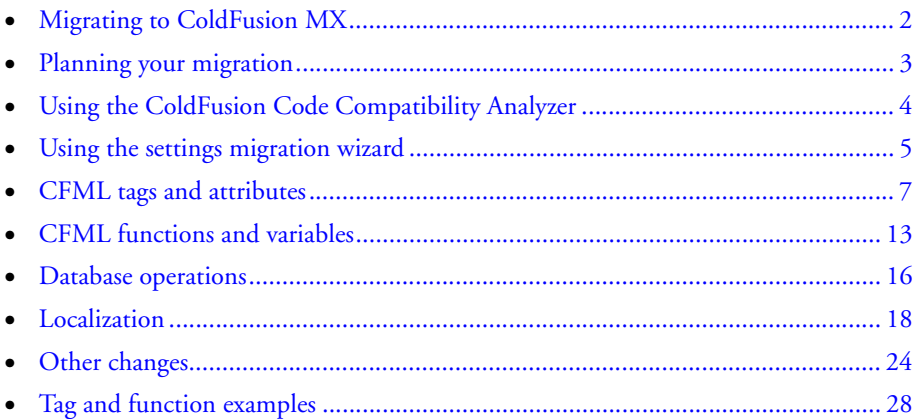

## <span id="page-9-1"></span><span id="page-9-0"></span>Migrating to ColdFusion MX

When you migrate your existing ColdFusion Server 5 applications to ColdFusion MX, you might encounter a few incompatibilities between ColdFusion 5 and ColdFusion MX. Macromedia strongly encourages you to develop a migration plan for porting existing ColdFusion 5 applications to ColdFusion MX. For more information, see ["Planning your migration" on page 3.](#page-10-0)

Whether you encounter incompatibilities depends on the features of ColdFusion and the CFML elements that your existing applications use. This book lists all of the known incompatibilities that you might encounter, and suggests possible fixes. Also, you can use the Code Compatibility Analyzer to facilitate locating and fixing incompatible code; for more information, see ["Using the ColdFusion Code Compatibility Analyzer" on page 4.](#page-11-0)

For information about migrating from earlier versions of ColdFusion, see the Support section of the Macromedia website (http://www.macromedia.com/support).

## <span id="page-10-1"></span><span id="page-10-0"></span>Planning your migration

To facilitate the migration process, Macromedia recommends that you develop a structured migration strategy. The migration steps offered here are provided as examples. Because every application is different, you must tailor your own migration strategy to meet your environment's needs.

Adapt the following steps to fit your needs:

- 1 Study the migration section of the release notes and this book to anticipate the compatibility issues that might affect your system.
- 2 Archive and deploy your existing ColdFusion 5 application to a test server.
- 3 Migrate your production databases to the test server. If you have not already done so, migrate the data sources in your ColdFusion 5 application to ColdFusion MX.
- 4 Ensure that the application is functioning properly on the test server before upgrading it to ColdFusion MX. For detailed server specifications, contact your website administrator or hosting provider.
- 5 Install ColdFusion MX on the test server.
- 6 Test the code in your application using the ColdFusion Code Compatibility Analyzer.

Ensure that you specify the location of any custom tags or other code outside of the ColdFusion MX web root directory. For more information, see ["Using the](#page-11-0)  [ColdFusion Code Compatibility Analyzer" on page 4.](#page-11-0)

- Based on the results of the Code Compatibility Analyzer report and the incompatibilities listed in this guide, make a migration plan. For example, you might plan to immediately fix code that causes errors, such as dbtype="dynamic" in query tags, and to schedule and prioritize other fixes, such as replacing deprecated tags and using new functionality.
- 8 Using a source control system, make the necessary changes to your ColdFusion application and run the application on your test server. Ensure that you test all application features under load, not just with a few users.

Your application is now ready for production on ColdFusion MX.

**Note:** A number of testing applications are available for download from the web. For more information, see the Support section of the Macromedia website (http://www.macromedia.com/support).

## <span id="page-11-1"></span><span id="page-11-0"></span>Using the ColdFusion Code Compatibility Analyzer

To isolate compatibility issues between ColdFusion MX and ColdFusion Server 5, use the Code Compatibility Analyzer to check your ColdFusion pages for potential incompatibilities. Based on diagnostic information, the Code Compatibility Analyzer issues error and information messages to alert you to possible compatibility issues.

The Code Compatibility Analyzer detects the following issues:

- Obsolete CFML features in ColdFusion MX
- Deprecated CFML features in ColdFusion MX
- CFML features that might produce different behaviors in ColdFusion MX
- CFML syntax errors

To access the Code Compatibility Analyzer, click the link in the ColdFusion Administrator.

When using the Code Compatibility Analyzer, follow these guidelines:

- To avoid time-consuming operations and possibly degraded server performance for an extended period of time, do not run the Code Compatibility Analyzer on multiple application directories.
- When testing only for possible ColdFusion MX incompatibilities, turn off CFML validation in the Code Compatibility Analyzer administration page.
- To validate strict CFML syntax, turn on CFML validation. You can also validate individual tags and functions. For more information, see the online Help in the Code Compatibility Analyzer administration page.

## <span id="page-12-2"></span><span id="page-12-0"></span>Using the settings migration wizard

If you have ColdFusion 5 installed on the same computer as ColdFusion MX, you are prompted to migrate your ColdFusion settings into ColdFusion MX. For Windows, you are prompted immediately after you finish the installation; for UNIX, you are prompted the first time that you open the ColdFusion MX Administrator.

If you choose to skip the migration, you can do it later (see the instructions in ["Migrating](#page-13-0)  [settings later in Windows" on page 6](#page-13-0) or ["Migrating settings later in UNIX" on page 6](#page-13-1)). However, running the wizard later might overwrite new ColdFusion MX settings, because the wizard copies settings from the ColdFusion 5 configuration.

### <span id="page-12-1"></span>Limitations of the wizard

The following table lists the known limitations of the settings migration wizard:

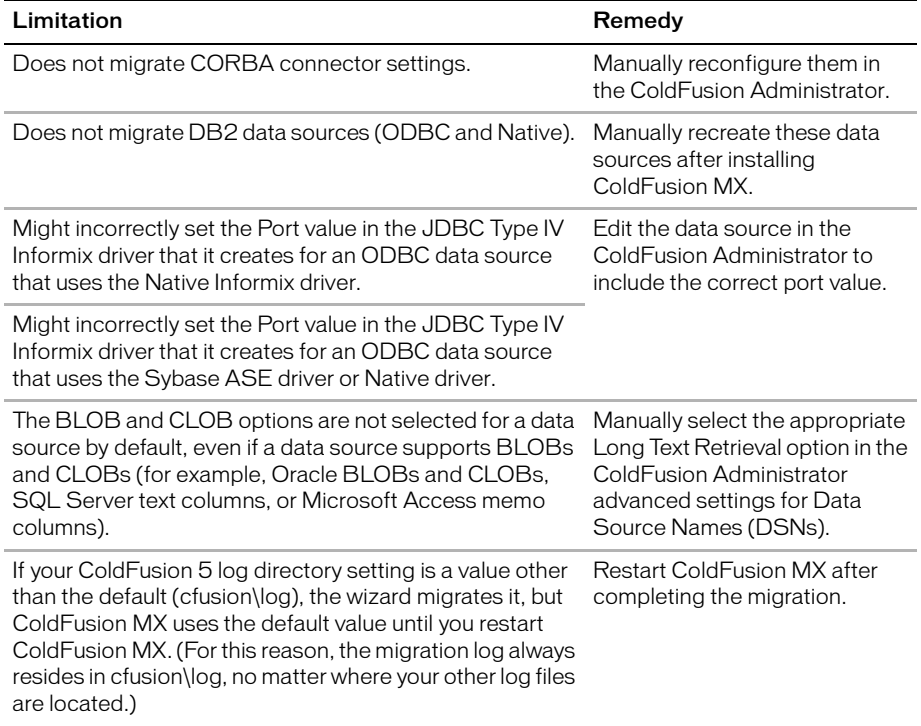

### <span id="page-13-0"></span>Migrating settings later in Windows

To run the settings migration wizard later, you must configure the software to prompt you again to perform the migration.

#### **To migrate settings later in Windows:**

- 1 Close the ColdFusion Administrator if it is open.
- 2 Change the value of the following registry key from 0 to 1: HKEY\_LOCAL\_MACHINE\SOFTWARE\Macromedia\Install Data\Neo\migrate
- 3 Restart the ColdFusion Administrator.

You are prompted again to perform the migration.

4 Click Yes, and follow the on-screen instructions.

#### <span id="page-13-1"></span>Migrating settings later in UNIX

To run the settings migration wizard later, you must configure the software to prompt you again to perform the migration.

#### **To migrate settings later in UNIX:**

- 1 Stop the ColdFusion Administrator if it is running.
- 2 Create a file called **upgrade** (it can be blank) in your *cf\_root*/bin directory.

*Note:* The user account under which ColdFusion MX runs must have read/write access to this file. The file is deleted after the migration completes.

3 Start the ColdFusion Administrator.

You are prompted again to perform the migration.

4 Click Yes, and follow the on-screen instructions.

## <span id="page-14-1"></span><span id="page-14-0"></span>CFML tags and attributes

The following table describes the tags and attributes in ColdFusion MX that differ from ColdFusion Server 5:

<span id="page-14-5"></span><span id="page-14-4"></span><span id="page-14-3"></span><span id="page-14-2"></span>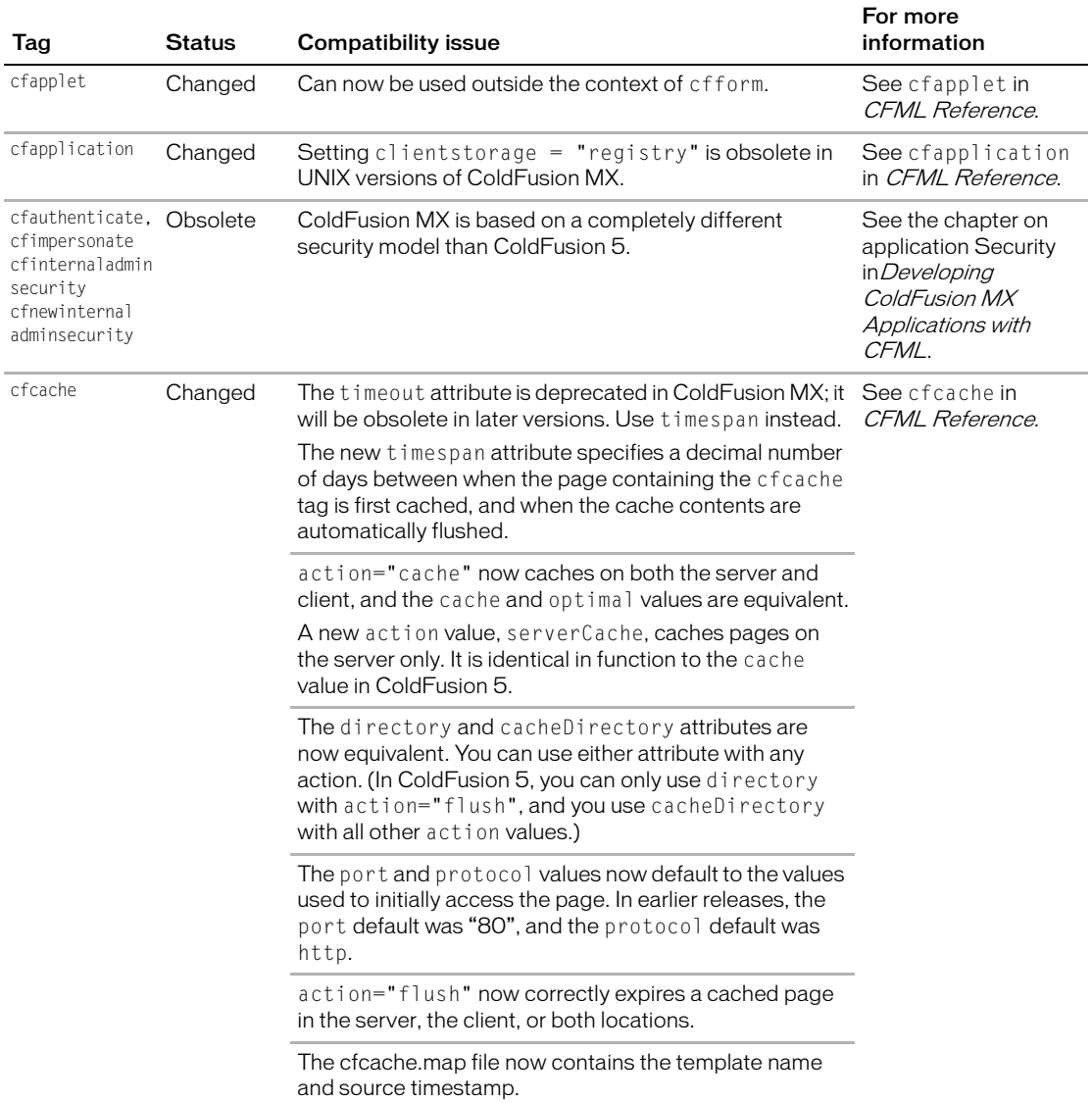

<span id="page-15-5"></span><span id="page-15-4"></span><span id="page-15-3"></span><span id="page-15-2"></span><span id="page-15-1"></span><span id="page-15-0"></span>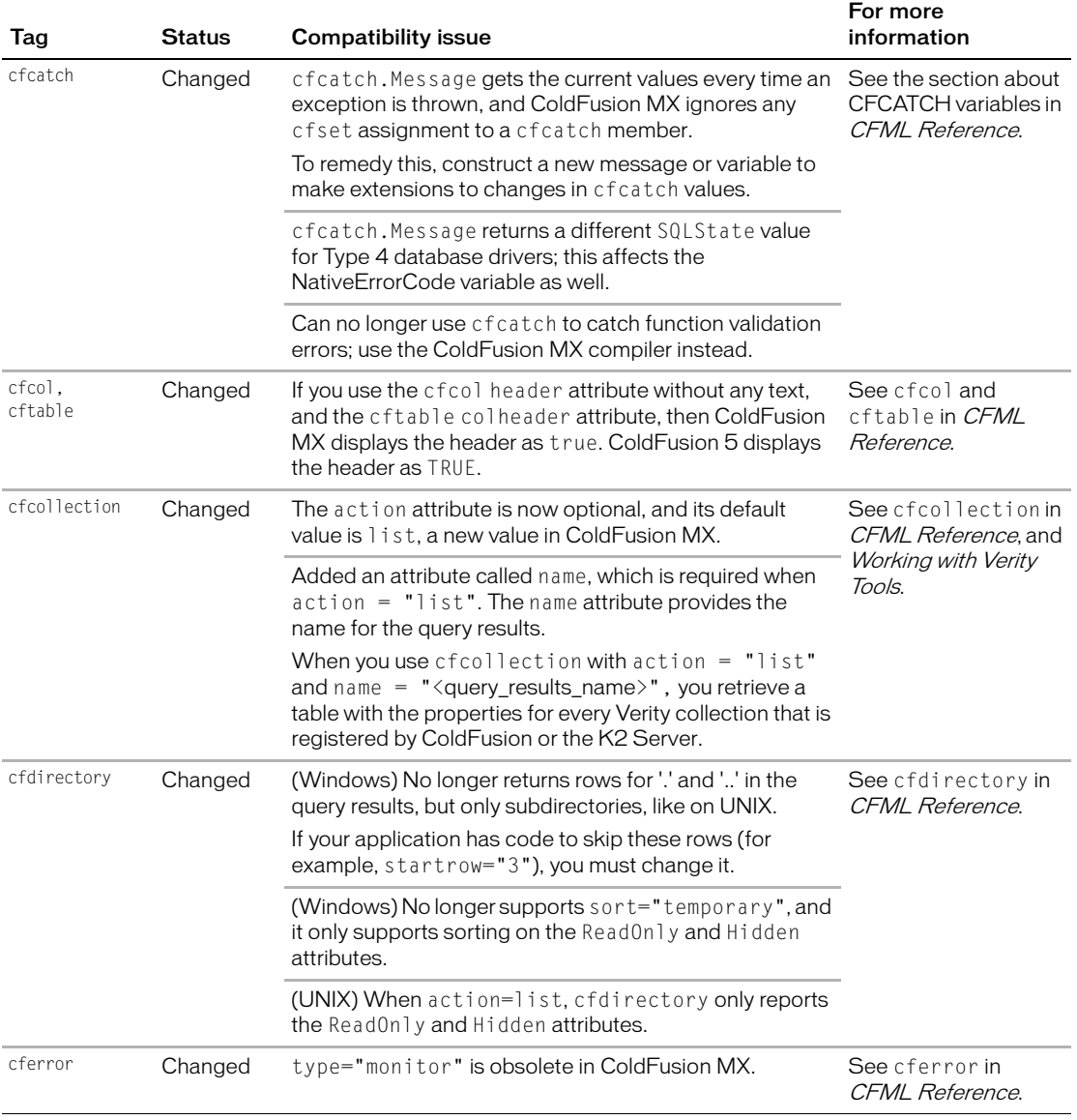

<span id="page-16-3"></span><span id="page-16-2"></span><span id="page-16-1"></span><span id="page-16-0"></span>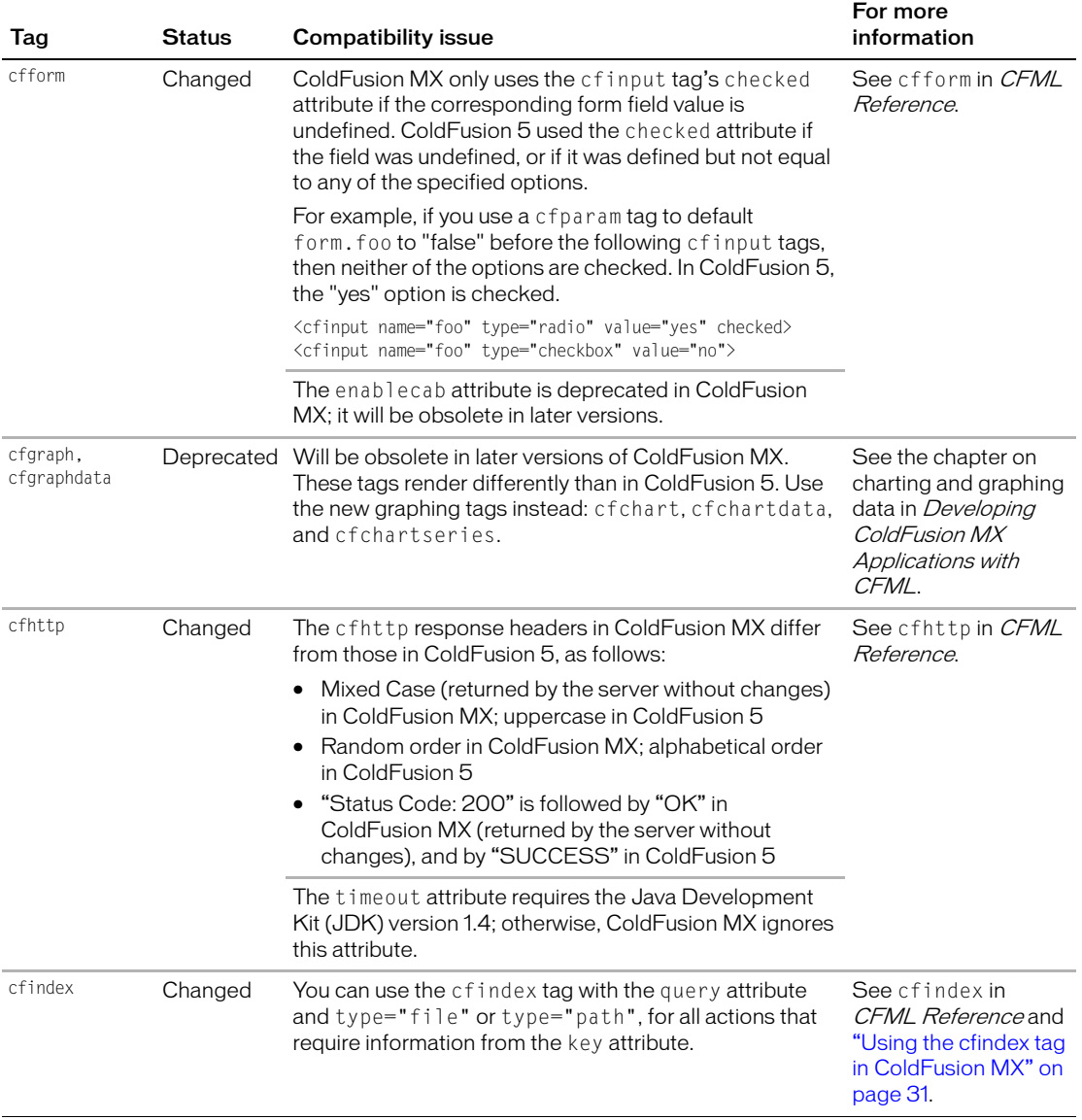

<span id="page-17-4"></span><span id="page-17-3"></span><span id="page-17-2"></span><span id="page-17-1"></span><span id="page-17-0"></span>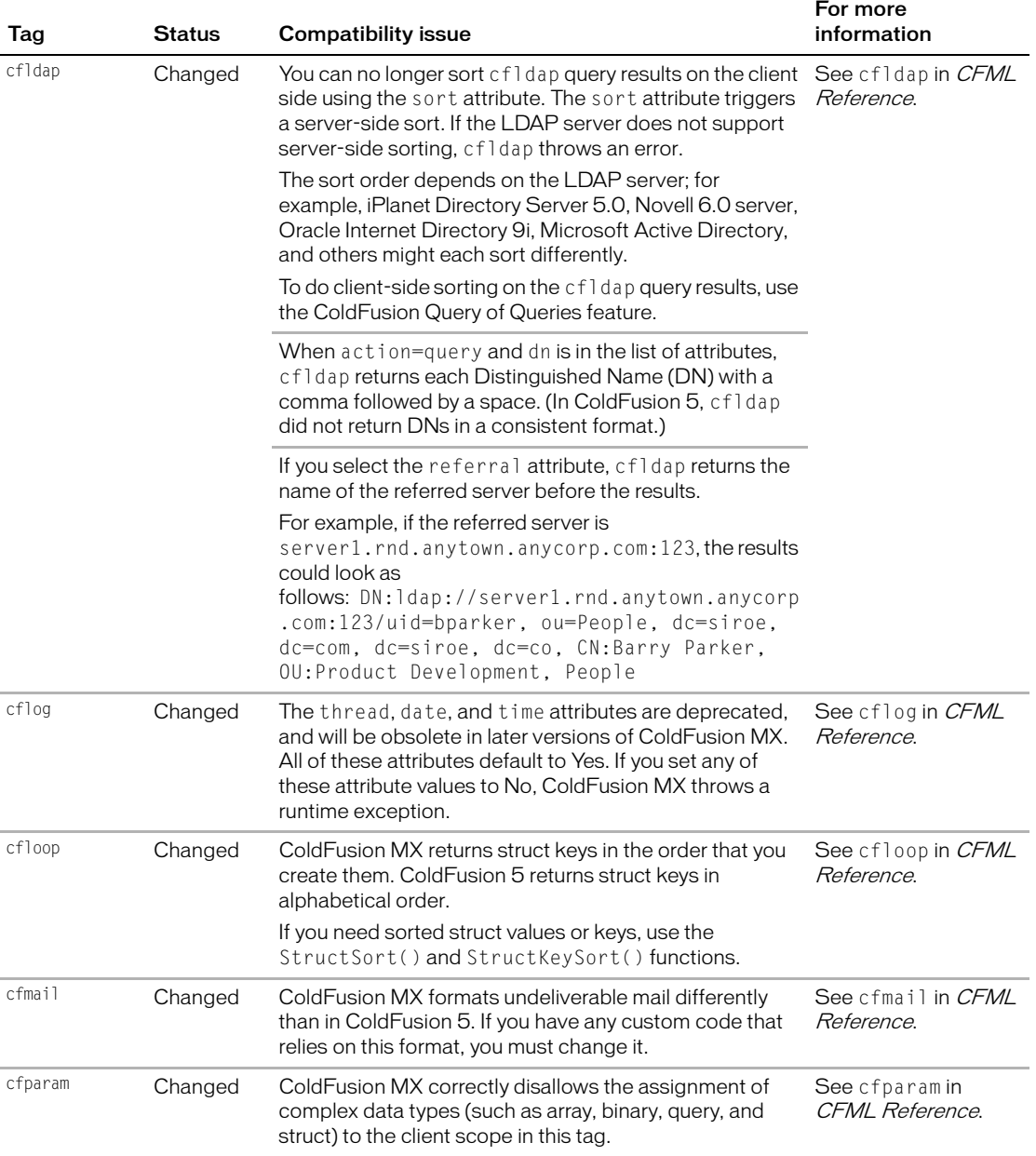

<span id="page-18-4"></span><span id="page-18-3"></span><span id="page-18-2"></span><span id="page-18-1"></span><span id="page-18-0"></span>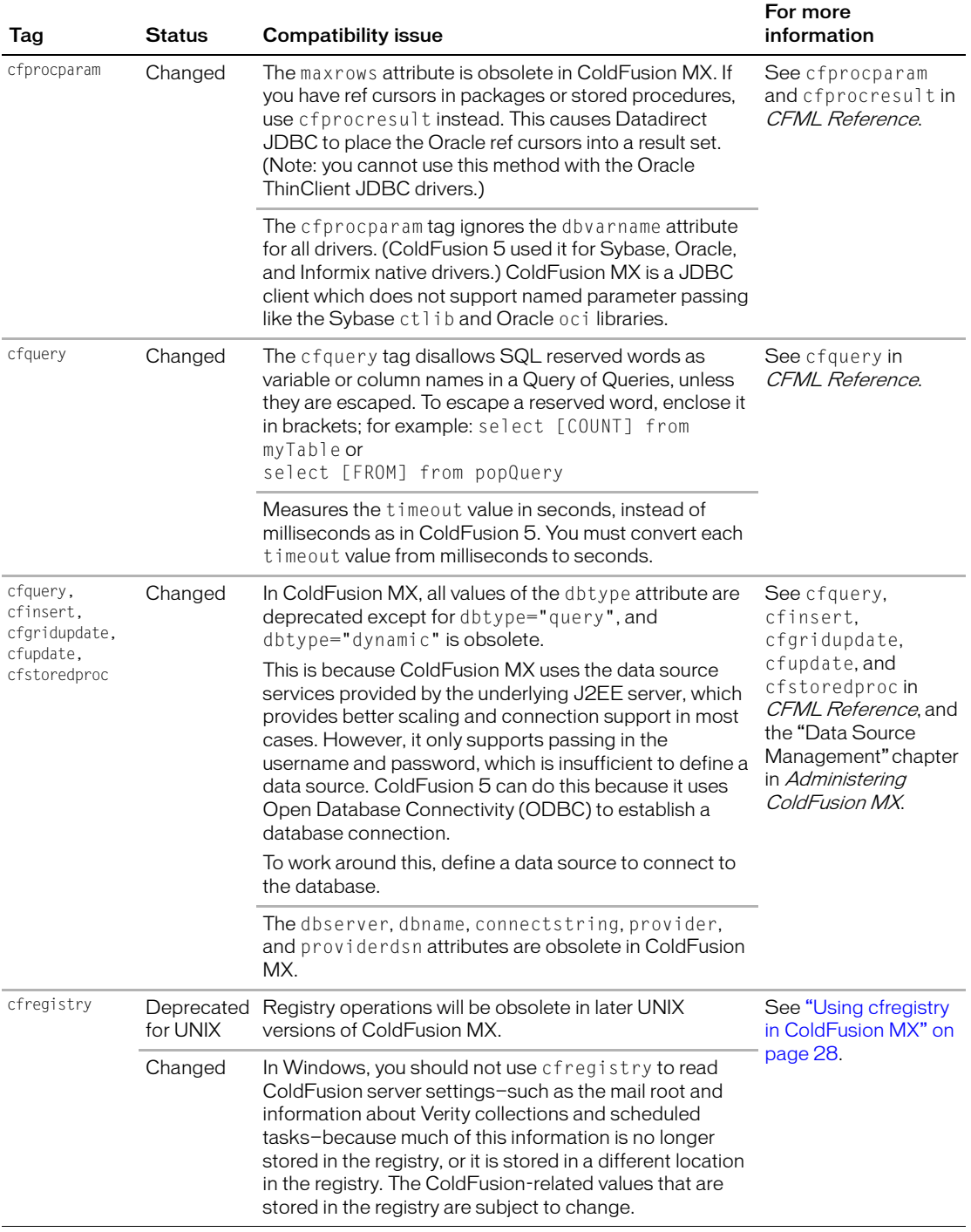

<span id="page-19-1"></span><span id="page-19-0"></span>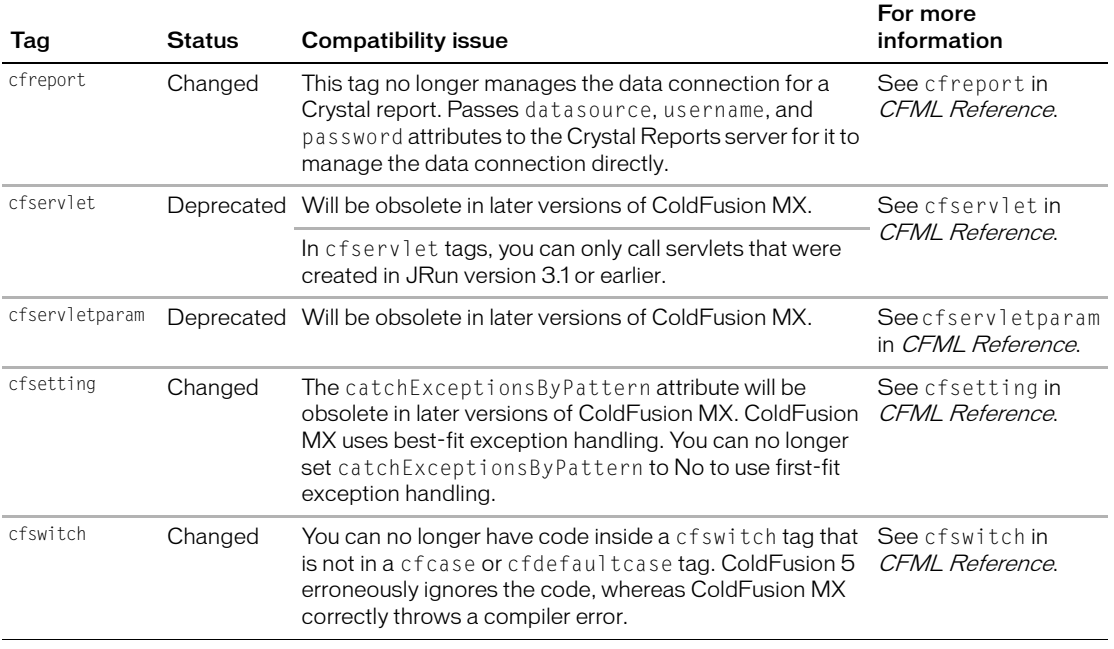

<span id="page-19-3"></span><span id="page-19-2"></span>The ColdFusion section of the Macromedia website contains the most current compatibility information. For more information, go to http://www.macromedia.com/coldfusion.

## <span id="page-20-3"></span><span id="page-20-0"></span>CFML functions and variables

The following table describes other CFML functions and variables in ColdFusion MX that differ from ColdFusion Server 5:

<span id="page-20-9"></span><span id="page-20-8"></span><span id="page-20-7"></span><span id="page-20-6"></span><span id="page-20-5"></span><span id="page-20-4"></span><span id="page-20-2"></span><span id="page-20-1"></span>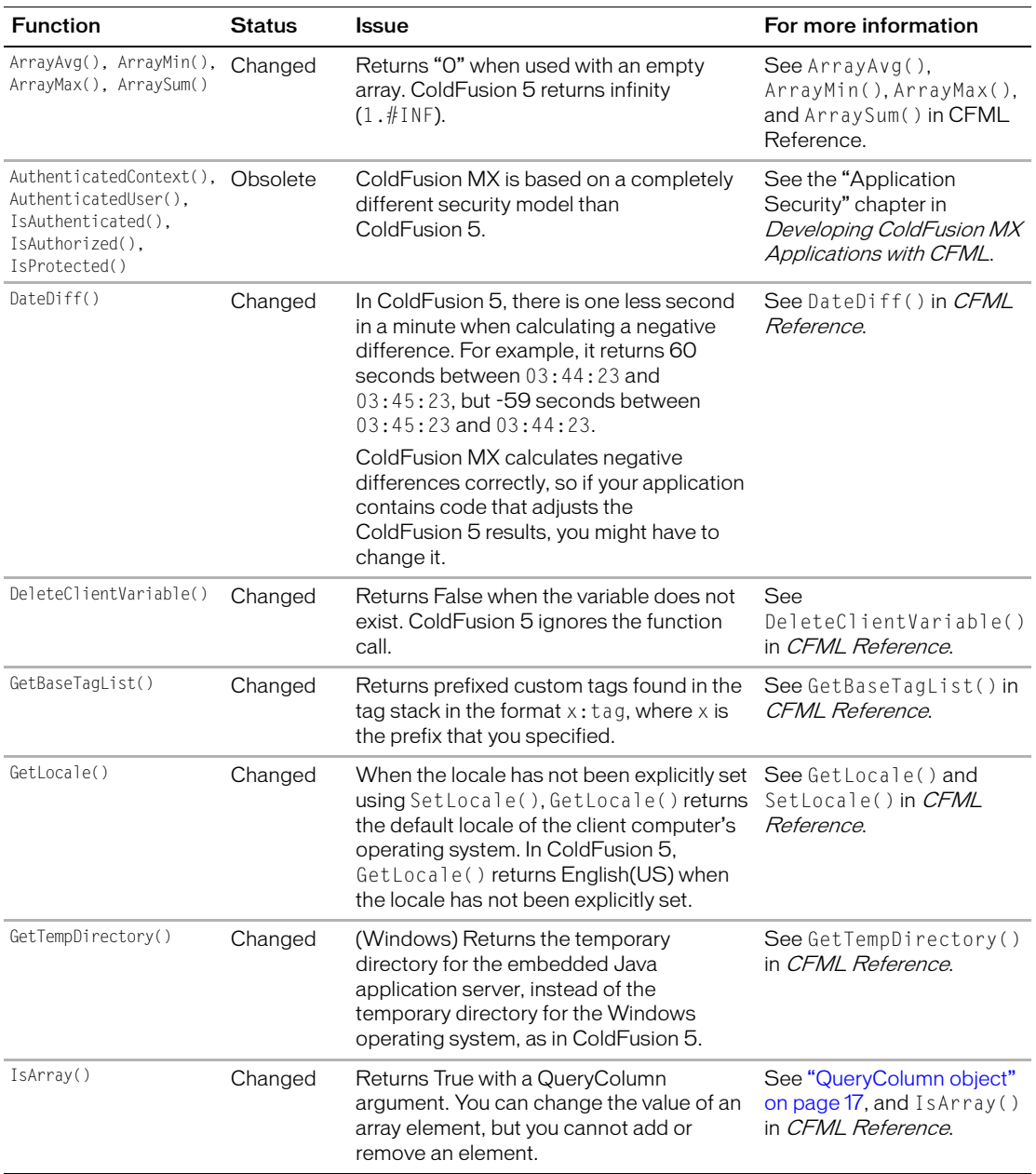

<span id="page-21-6"></span><span id="page-21-5"></span><span id="page-21-4"></span><span id="page-21-3"></span><span id="page-21-2"></span><span id="page-21-1"></span><span id="page-21-0"></span>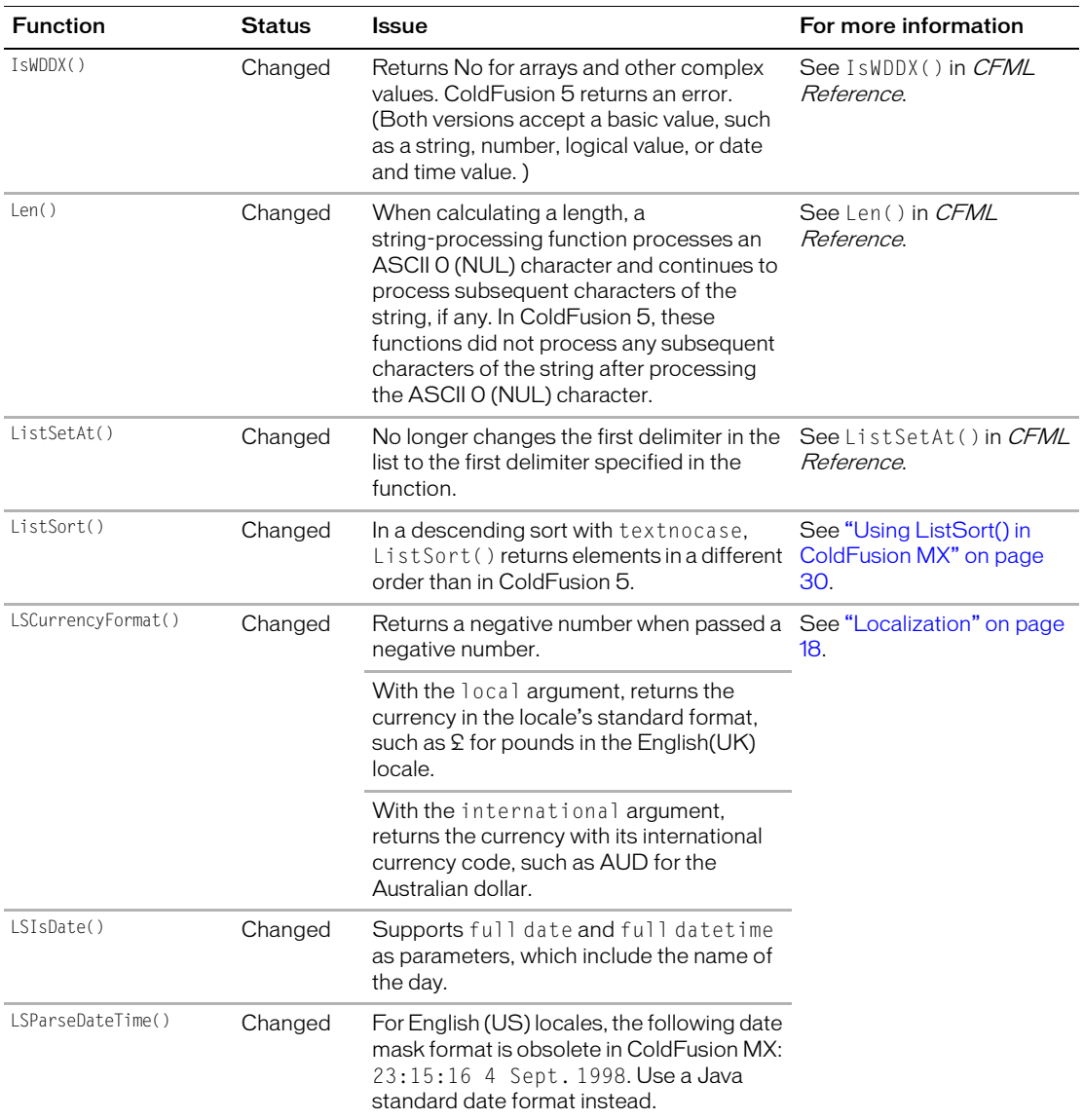

<span id="page-22-0"></span>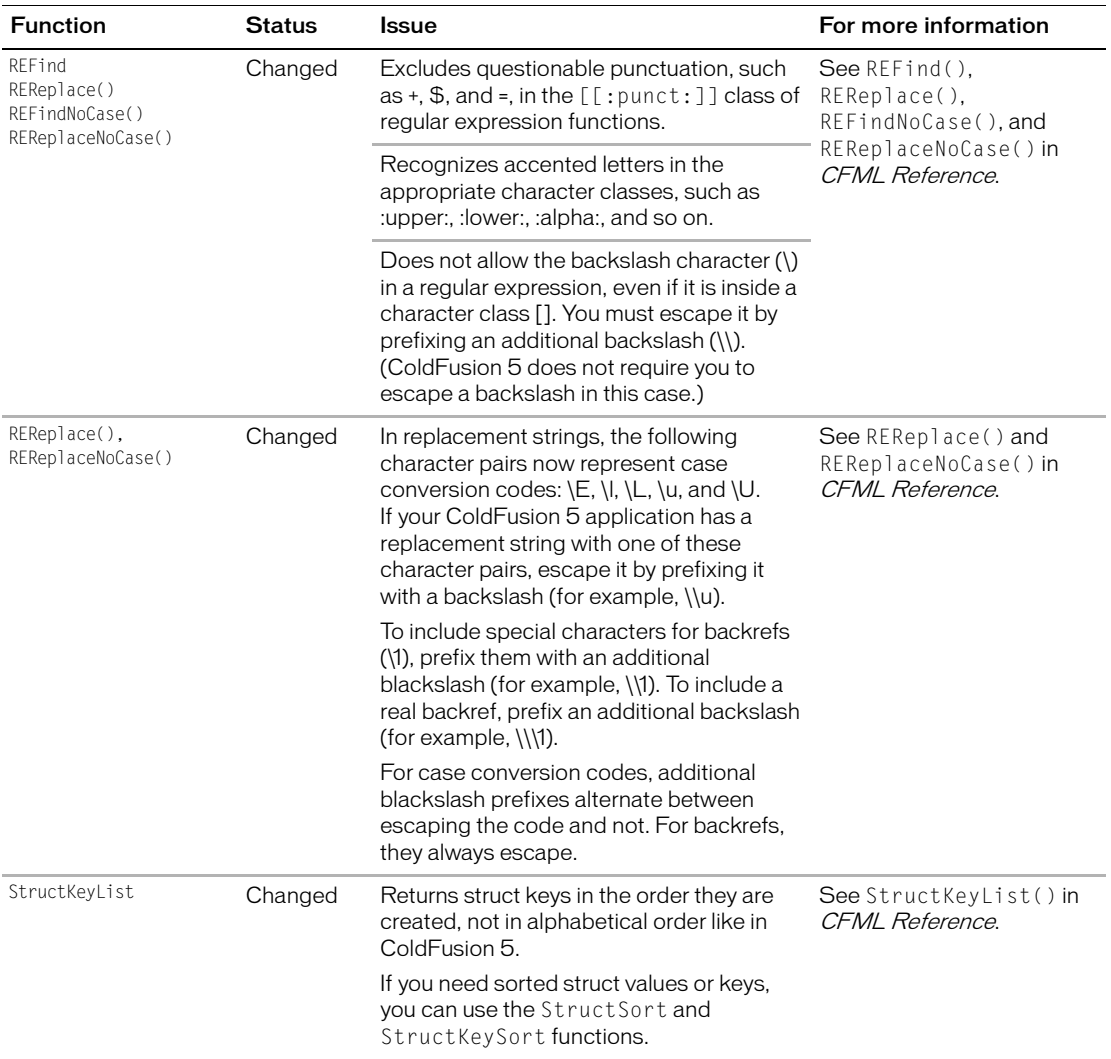

<span id="page-22-1"></span>*Note:* The date pivot point for calculating the century in a two-digit year has changed from ColdFusion 5, affecting the results from date functions. For more information, see ["Date](#page-33-1)  [pivot point for two-digit years" on page 26](#page-33-1).

The ColdFusion section of the Macromedia website contains the most current compatibility information. For more information, go to http://www.macromedia.com/coldfusion.

## <span id="page-23-4"></span><span id="page-23-0"></span>Database operations

<span id="page-23-3"></span>ColdFusion MX uses JDBC drivers to interact with databases; for example, to query, write, and update a database. (JDBC is an Application Programming Interface (API) for Java programs to access data.) To connect to Open Database Connectivity (ODBC) data sources, you can use the bundled Merant Type 4 database drivers or the SQL Link Type 3 database drivers. ColdFusion MX no longer uses the JDBC-ODBC bridge driver.

This section describes the known incompatibilities between the ODBC features of ColdFusion 5 and the JDBC features of ColdFusion MX, in addition to those that are documented in ["CFML tags and attributes" on page 7](#page-14-0) and ["CFML functions and](#page-20-0)  [variables" on page 13](#page-20-0) (for example, cfquery, cfcatch, and cfreport).

For more information about the Merant JDBC drivers included with ColdFusion MX, see http://www.merant.com.

#### <span id="page-23-5"></span><span id="page-23-1"></span>Connecting to a data source with ODBC Socket

In ColdFusion 5, an ODBC Data Source Name (DSN) entry that was created with the ODBC Data Source Administrator would automatically show up in the list of data sources in the ColdFusion Administrator. It does not in ColdFusion MX; you must manually add the ODBC DSN entry.

#### **To manually add the ODBC DSN entry:**

- 1 In the ColdFusion Administrator, select **Data & Services > Data Sources**.
- 2 In the Add New Data Source Name box, do the following:
	- a In the Data Source Name text box, enter the data source name. You can use the same name as the ODBC DSN entry.
	- b In the Driver drop-down list box, select ODBC Socket.
	- c Click Add.
- 3 In the ODBC DSN drop-down list box, select the ODBC DSN name.
- 4 Click Submit.

For more information about data source management, see *Administering ColdFusion MX*.

#### <span id="page-23-6"></span><span id="page-23-2"></span>Session management

ColdFusion MX now uses J2EE sessions as its default session management technique. For more information about using persistent data and locking, see *Developing ColdFusion MX Applications with CFML*.

## <span id="page-24-5"></span><span id="page-24-0"></span>QueryColumn object

The QueryColumn object is even more like an array than in ColdFusion 5, as shown by the following examples:

- The QueryColumn object is derived by referencing a query using associative array notation; for example: query1['firstName']
- You can set a query column to an array element; for example: <cfset query1['col'] = array2['moo']>
- The following code returns True in ColdFusion MX, and False in ColdFusion 5: #isArray(query1['firstName'])#
- The following code works in ColdFusion MX, and produces an error in ColdFusion 5:

```
<cfset joeArray[1] = query1['firstName']
```
### <span id="page-24-4"></span><span id="page-24-1"></span>Data type of query results

ColdFusion 5 stores data in the query object as a string, regardless of how the data is stored in the database. When it outputs a piece of data, it just writes out the string. ColdFusion MX stores data in the query object differently, depending on its database type (for example, it may store a number as a Java Double). ColdFusion MX outputs the data by converting the stored type to a string, which might differ from the string that ColdFusion 5 outputs. If you need your output to be in a particular format, use the number and/or date format functions.

#### <span id="page-24-3"></span><span id="page-24-2"></span>Appearance of query results

Certain database and operating system combinations can lead to query data being returned with space characters appended to the end. If you encounter this whitespace padding, you can remove it using the SQL command rtrim(), if your database supports the SQL rtrim function. For example, if SELECT ColA, ColB FROM TableA returns results for ColB with whitespace padding, you can rewrite the query as follows:

SELECT ColA, rtrim(ColB) AS ColB FROM TableA

## <span id="page-25-6"></span><span id="page-25-0"></span>Localization

This section describes the changes between ColdFusion 5 and ColdFusion MX that affect locale functions. It contains the following topics:

- [Extended character code support](#page-25-1)
- [Changes to formatting functions](#page-26-0)
- [Other locale-specific changes](#page-30-0)

**Note:** Results from localization functions might differ, depending on your Java Runtime Environment (JRE). The contents of this section reflect tests on the SUN JRE version 1.4 and the IBM JRE version 1.3.0. Macromedia has also tested using the SUN JRE version 1.3.1\_01; however, many of these tests failed on locales other than English(US).

### <span id="page-25-5"></span><span id="page-25-1"></span>Extended character code support

ColdFusion MX supports character code values 0–65535, whereas ColdFusion 5 supports 1-255. This affects string-processing functions. For more information, see Len() in ["CFML functions and variables" on page 13](#page-20-0).

#### <span id="page-25-3"></span><span id="page-25-2"></span>Support for new currency formats

<span id="page-25-4"></span>ColdFusion MX recognizes new currency formats for new locales. For example, when a Euro currency is passed into the LSIsCurrency function, ColdFusion MX returns Yes if the locale is a Euro member, and No if not. Also, LSIsCurrency() now returns "yes" for the locales and currency formats listed in the following table:

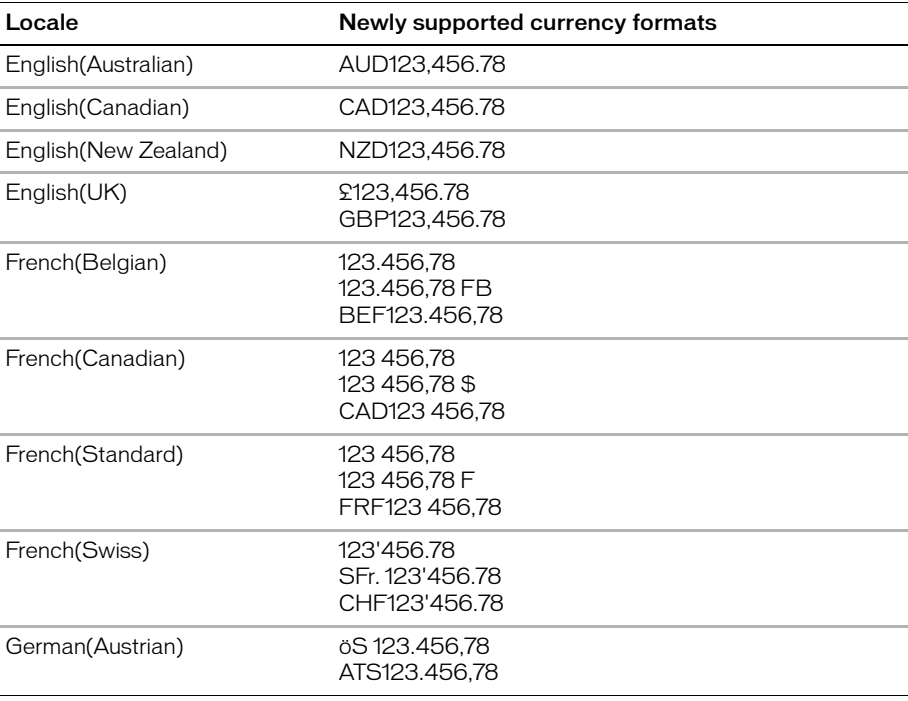

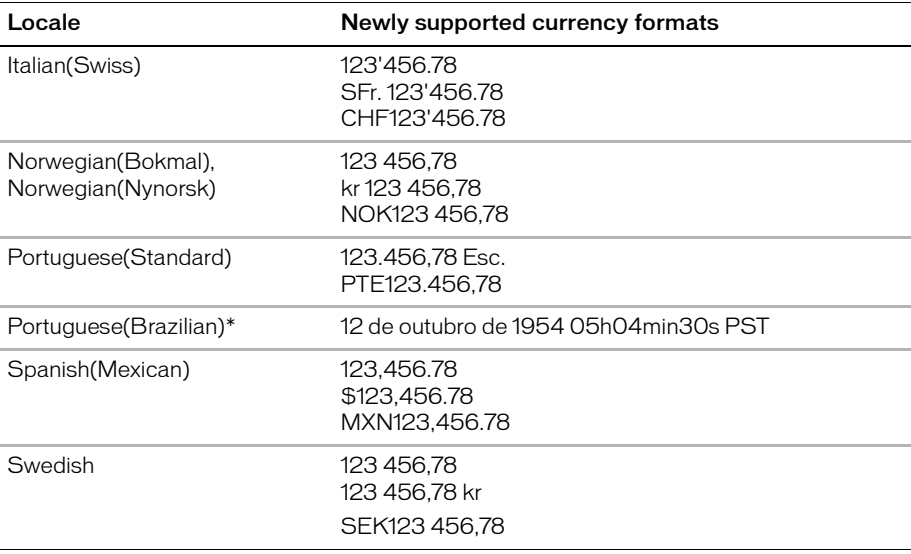

\* In ColdFusion MX for Portuguese (Brazilian), the Java medium time format (for example, 06:55:27) does not work. However, the short, long, and full formats all work as expected; for example, 05h04min30s PST, 5h4min30s PST, and 05:04.

For more information, see LSIsCurrency() in *CFML Reference*.

#### <span id="page-26-1"></span><span id="page-26-0"></span>Changes to formatting functions

ColdFusion MX uses Java standard locale formatting rules on all platforms. ColdFusion 5 uses Windows or UNIX locale formatting rules, depending on the ColdFusion platform. For information on Java standard locale formatting rules, see the Java documentation for the Locale class (java.util.Locale) at http://java.sun.com/j2se/1.3/docs/api/index.html.

Some functions in ColdFusion MX produce slightly different results than in ColdFusion 5. Many of these differences are improvements. For example, in ColdFusion MX, LSCurrencyFormat() returns the correct international currency code for countries other than the US, and correctly rounds the currency values for countries whose currency does not include cents. The greatest improvement is that the same code produces the same results, regardless of the ColdFusion platform.

Some of the differences might require a slight adjustment in your ColdFusion application. For example, LSCurrencyFormat() in ColdFusion MX formats some negative currency values differently than in ColdFusion 5, such as inserting a leading minus sign (–) instead of enclosing the value in parentheses.

The rest of this section describes changes that affect specific locales and every locale.

### <span id="page-27-0"></span>Changes to formatting functions for different locales

<span id="page-27-1"></span>The following table shows the locales in which one or more functions produce slightly different results between ColdFusion 5 and ColdFusion MX:

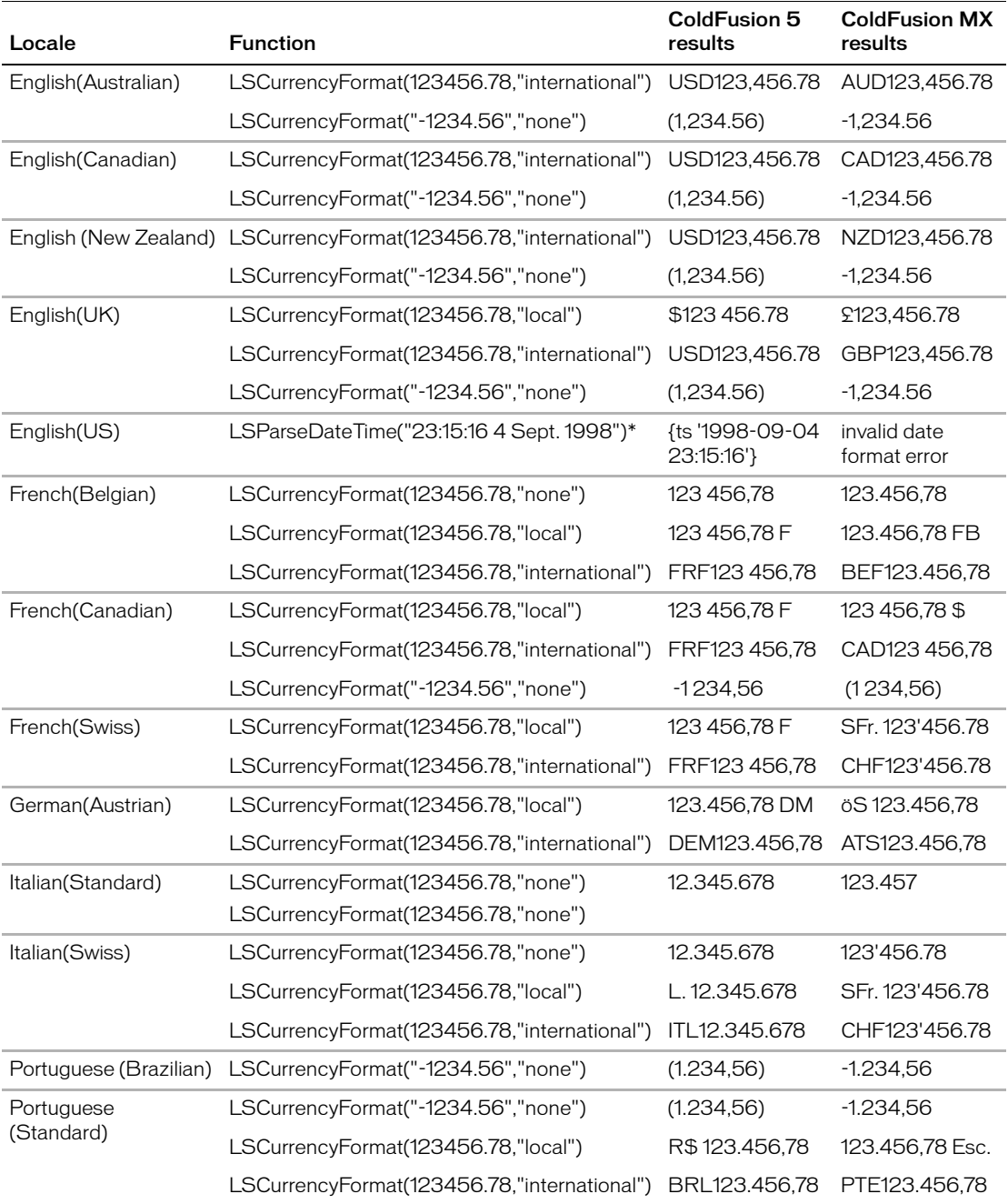

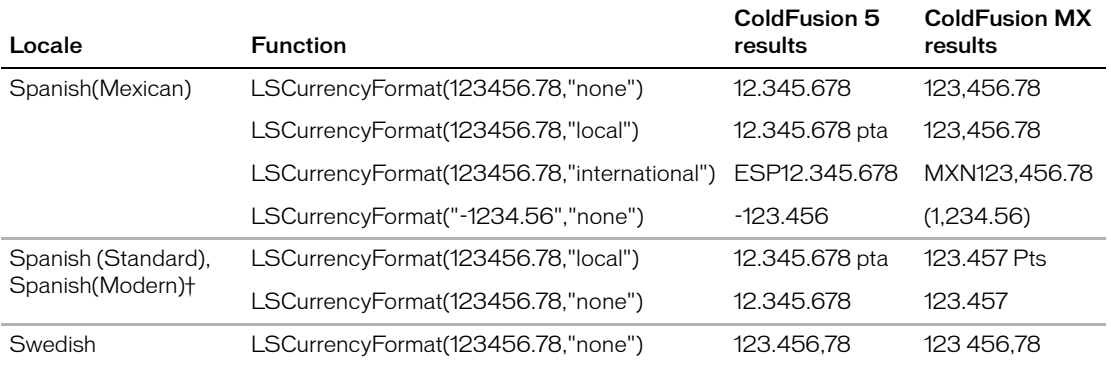

\* The medium date format for English(US) has changed to the Java standard; for example, "Sept 4, 1998 11:15:16 PM" and "11:15:16 PM Sept. 4, 1998" are valid. For a list of valid date formats, see the Java documentation for the java.text.DateFormat class at http://java.sun.com/j2se/1.3/docs/api/index.html.

† Spanish (Standard) and Spanish(Modern) map to the same Java locale ES\_es. Therefore, whether you set the locale to Spanish(Modern) or Spanish(Standard), GetLocale() returns Spanish(Standard).

For more information, see *CFML Reference* for the appropriate function.

### <span id="page-29-1"></span>Changes to formatting functions for every locale

<span id="page-29-6"></span><span id="page-29-5"></span><span id="page-29-4"></span><span id="page-29-3"></span><span id="page-29-2"></span>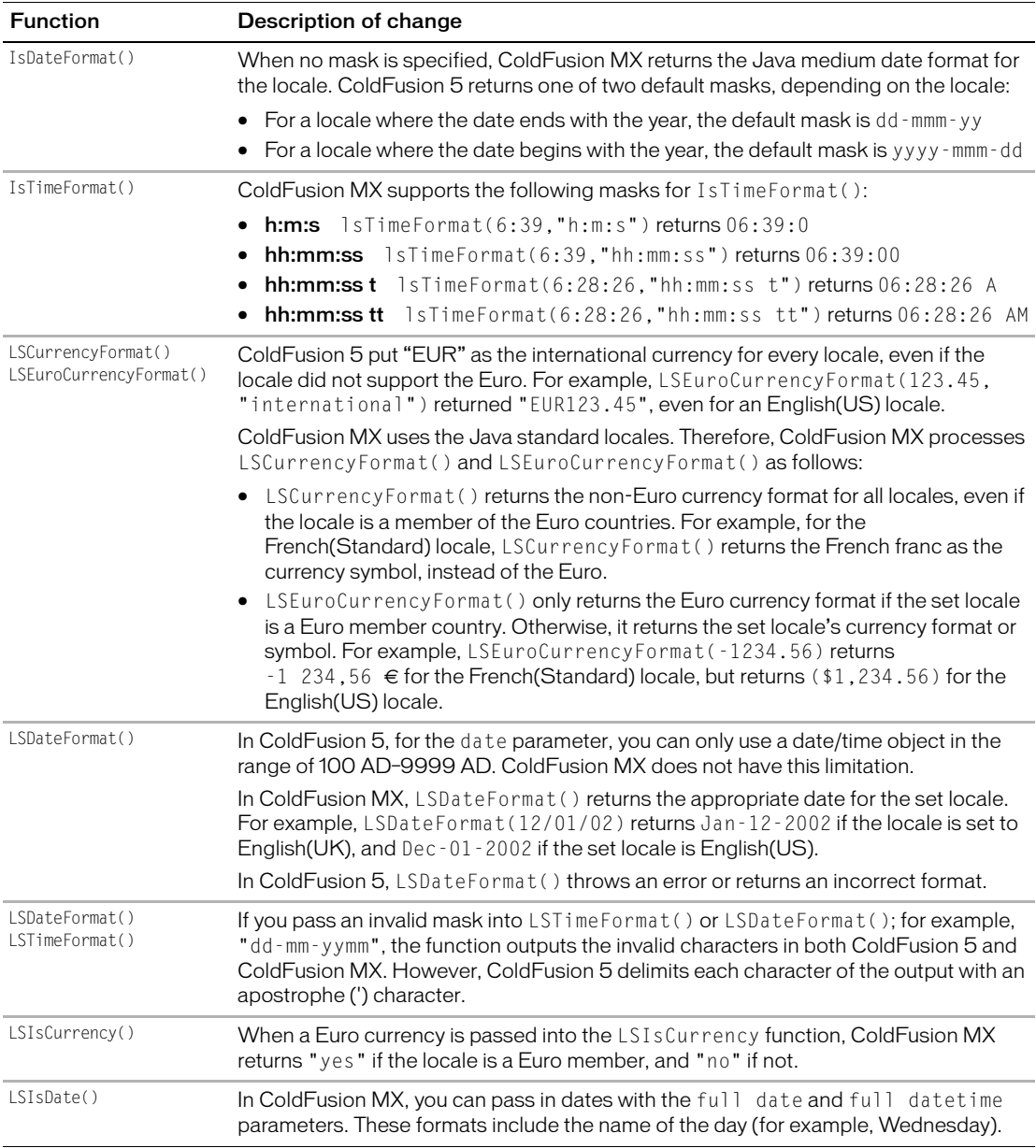

<span id="page-29-0"></span>The following table outlines changes to formatting functions that apply to every locale:

<span id="page-30-4"></span>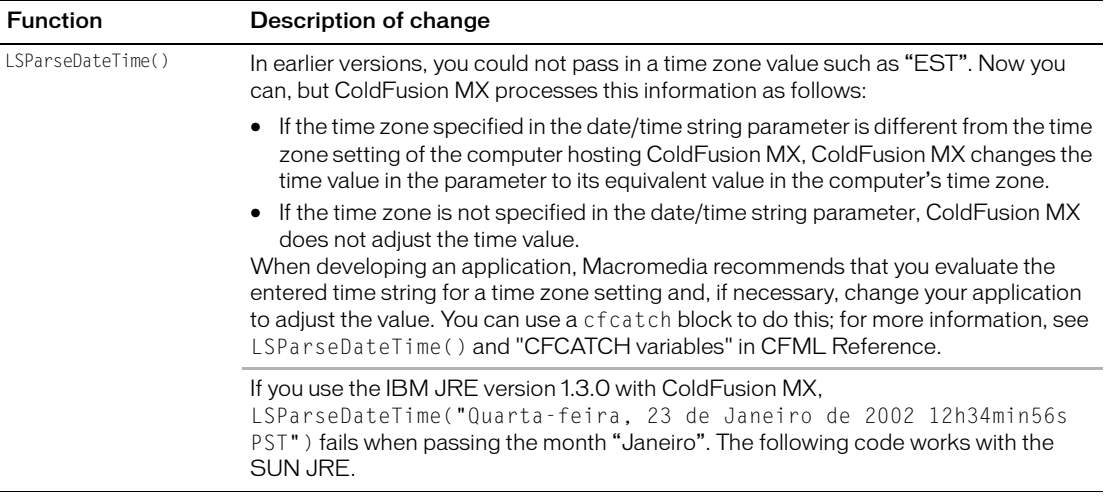

*Note:* The date pivot point for calculating the century in a two-digit year has changed from ColdFusion 5, affecting the results from date functions. For more information, see ["Date](#page-33-1)  [pivot point for two-digit years" on page 26](#page-33-1).

For more information, see *CFML Reference* for the relevant function.

#### <span id="page-30-0"></span>Other locale-specific changes

Following are other locale-specific issues that could cause an incompatibility in your ColdFusion 5 applications:

- <span id="page-30-3"></span>• For the Japanese version, sort functions such as ListSort() and ArraySort() return items in a slightly different order in ColdFusion MX than they do in the Japanese version of ColdFusion 5. This is because ColdFusion MX sorts characters by their Unicode char number, and the Japanese version of ColdFusion 5 sorts characters by their shift jis char number.
- <span id="page-30-1"></span>• The format for how decimal numbers appear in a browser depends on the system locale of the computer that is hosting ColdFusion MX, not on the locale of ColdFusion MX. For example, if you run the English version of ColdFusion 5 on a computer whose system locale is set to German or French, the decimal point displays as a comma, not a period. ColdFusion 5 displays a period for the decimal point, regardless of the system locale.
- <span id="page-30-2"></span>• GetLocale() checks if the locale was explicitly set; for example, from  $Setlocal(e)$ . If not, ColdFusion MX gets the default locale for the operating system from the Java Virtual Machine (JVM). If the operating system has no set locale, or if ColdFusion MX does not support the operating system's default locale, GetLocale returns en\_US "English (US)". (ColdFusion MX sets the locale in the JVM to  $en_{US}$  "English (US)"; this value persists until the server is restarted or the value is reset with the SetLocale function. This setting does not affect anything but ColdFusion MX.)

## <span id="page-31-0"></span>Other changes

<span id="page-31-8"></span>This section describes other changes between ColdFusion 5 and ColdFusion MX.

### <span id="page-31-6"></span><span id="page-31-1"></span>Character encoding

ColdFusion MX uses the UTF-8 character set encoding as its default encoding. ColdFusion 5 used the ISO-8859-1 character set encoding. This can affect the way that characters in the range 128–255 are displayed in the browser. To restore the ColdFusion 5 default encoding, place the following cfcontent tag in your page (or in the application's Application.cfm page):

<cfcontent type="text/html; charset=ISO-8859-1">

*Note:* UTF-8 (USC Transformation Format, where USC is the Universal Character Set) enables computers to handle both ASCII and Unicode. Unicode (Unicode Worldwide Character Standard) is a system of setting up binary codes for text or script characters, so that the characters from the principal written languages of the world can be displayed and processed.

### <span id="page-31-5"></span><span id="page-31-2"></span>Advanced Security

ColdFusion MX provides a new and easy way for you to build user authentication and roles-based security into your applications. However, it is based on a completely different security model than ColdFusion 5. Also, ColdFusion MX no longer includes a licensed version of Netegrity Siteminder. Therefore, any existing Advanced Security code—including the cfauthenticate and cfimpersonate tags, and the authenticatedContext(), authenticatedUser(), isAuthenticated(), isProtected(), and isAuthorized() functions—no longer works in ColdFusion MX. These tags and functions are obsolete in ColdFusion MX.

For more information about application security, see *Developing ColdFusion MX Applications with CFML*.

#### <span id="page-31-7"></span><span id="page-31-3"></span>SNMP support

ColdFusion MX no longer supports Simple Network Management Protocol (SNMP) for monitoring ColdFusion applications from enterprise management systems.

### <span id="page-31-9"></span><span id="page-31-4"></span>Variables

Following are changes to variables in ColdFusion MX:

• You can no longer use a dot (.) in a variable name, because ColdFusion MX supports the dot notation as a dot operator to create a struct. For example, last.name creates a struct called last with a key called name, instead of creating a simple variable whose name has a period in it.

To work around this, use underscores in variable names instead.

• The following cfcatch variables have changed: Message, NativeErrorCode, and SQLState. For more information, see cfcatch in "CFML tags and attributes" on [page 7](#page-14-0).

## <span id="page-32-10"></span><span id="page-32-6"></span><span id="page-32-0"></span>**Operators**

Following are changes in operands between ColdFusion 5 and ColdFusion MX:

- <span id="page-32-7"></span>• Exponent results differ; for example, ColdFusion 5 returns an error for  $0 \land 3$ , and ColdFusion MX only returns "1".
- ColdFusion MX supports the dot notation as a dot operator. For example, if your ColdFusion 5 application has a variable called last.name, ColdFusion MX reads this code and creates a struct called last with a key called name. In addition, ColdFusion MX does not create keys with dots in them like ColdFusion 5 does, but instead creates cascading structs with non-dotted names. For example, ColdFusion 5 interprets a.b.c="foo" to be a["b.c"]="foo", whereas ColdFusion MX interprets it to be  $a['b"]['c"] = "foo".$

### <span id="page-32-5"></span><span id="page-32-1"></span>CFML data types

<span id="page-32-11"></span>ColdFusion MX preserves the case of a struct key, whereas ColdFusion 5 sets every struct key to uppercase. However, you cannot use different case to create more than one key. For example, the following code produces one key, not two:

 $x.Foo = 1$ ;  $x.F00 = 2$ ;

For best results, use consistent case for struct key names.

#### <span id="page-32-2"></span>COM objects

<span id="page-32-9"></span>ColdFusion MX uses the Java Native Interface (JNI) to call COM objects, which results in slower performance than in ColdFusion 5. How much slower depends on the application and COM, but in the Macromedia tests of the same code, ColdFusion 5 completed in 50 milliseconds and ColdFusion MX completed in 2-3 seconds.

### <span id="page-32-12"></span><span id="page-32-3"></span>Template handlers

The Runtime service in Windows has been re-implemented in ColdFusion MX so that you can specify a template handler in the ColdFusion Administrator (Settings page). (A template handler is template to execute when the ColdFusion application server cannot find a requested template.) However, you must specify a template handler as a path that is relative to the web root directory, such as \missing.cfm for the file *web\_root*\missing.cfm. Do not use a full path.

### <span id="page-32-8"></span><span id="page-32-4"></span>Case in forms

Unlike ColdFusion 5, ColdFusion MX preserves the case of field names submitted by forms, instead of forcing them to uppercase. Like ColdFusion 5, ColdFusion MX ignores case when evaluating field names (for example, #form.myfield# is the same as #FORM.MYFIELD#). However, you should change templates that use Find() or ListFind() to search through the Form. Fieldnames variable, to use case-insensitive equivalents.

### <span id="page-33-5"></span><span id="page-33-0"></span>Objects for date/time

ColdFusion MX no longer strips milliseconds off of date/time objects; to do this, use the date formatting functions.

#### <span id="page-33-11"></span><span id="page-33-6"></span><span id="page-33-1"></span>Date pivot point for two-digit years

When ColdFusion processes a date that has does not include the century, ColdFusion determines the century. To do this, ColdFusion compares the date to when it processes the date. With a few exceptions, ColdFusion MX uses 20 as the date pivot point for calculating the century in a two-digit year. ColdFusion 5 uses 29.

*Note:* The following locales use 28 as the date pivot point instead of 20: English(Australian), English(New Zealand), German(Austrian), German(Standard), German (Swiss), Portuguese(Brazilian), Portuguese(Standard), and Swedish. Macromedia has confirmed this inconsistency using the SUN JRE version 1.4 and the IBM JRE version 1.3.0.

So in ColdFusion MX, if the date is within 80 years before and 20 years after the date when it processes the date, then ColdFusion MX returns the date with the current century. Otherwise, it returns the previous century. In ColdFusion 5, if the date is within 71 years before and 29 years after the date when it processes the date, then ColdFusion 5 returns the current century. Otherwise, it returns the previous century. This can cause incompatible results. For example, LSParseDateTime("25-12-13 22:10:15") returns a year of 1925 in ColdFusion MX, and 2025 in ColdFusion 5.

*Note:* Results might differ, depending on your Java Runtime Environment (JRE). This information reflects tests on the SUN JRE version 1.4 and the IBM JRE version 1.3.0. Macromedia has also tested using the SUN JRE version 1.3.1 01; however, many of these tests have failed on locales other than English(US).

For more information, see the Java documentation for the java.text.SimpleDateFormat class, at http://java.sun.com/j2se/1.3/docs/api/index.html.

#### <span id="page-33-10"></span><span id="page-33-2"></span>Request variable

ColdFusion MX no longer supports the RequestTimeout attribute in the URL. For pages expecting the RequestTimeout attribute in the URL, add the following tag:

<cfsetting RequestTimeout = "#URL.RequestTimeout#">

For more information, see the "Variables and Reserved Words" chapter of *CFML Reference*.

## <span id="page-33-9"></span><span id="page-33-3"></span>Definition of pi

ColdFusion MX and ColdFusion 5 define pi with slightly different precision. Therefore, you might obtain slightly different results between the two for trigonometric functions such as sin, cos, and tan at the boundaries (0, 90, 180, 270, ... degrees).

### <span id="page-33-8"></span><span id="page-33-7"></span><span id="page-33-4"></span>Null values

ColdFusion 5 converted all null values to an empty string (" "). ColdFusion MX preserves null values, but converts them to an empty string when you use them as simple values.

### <span id="page-34-4"></span><span id="page-34-0"></span>thisTag scope

In ColdFusion 5, you can change system values in the thisTag scope that persist throughout the execution of the tag. This is fixed in ColdFusion MX; it throws an exception if you try to set thisTag.hasendtag or thisTag.executionmode.

### <span id="page-34-1"></span>**Caching**

In ColdFusion MX, in the Caching page of the ColdFusion Administrator, the Template Cache Size (Number of Templates) option displays the number of templates in the cache. In ColdFusion 5, it displays the size of the cached templates in kilobytes.

## <span id="page-34-3"></span><span id="page-34-2"></span>Log files

ColdFusion MX does not support the following ColdFusion 5 log files:

- executive.log
- remote.log
- proxy.log
- cfadmin.log
- install.log
- server.stdout
- rdsservice.stdout

## <span id="page-35-3"></span><span id="page-35-0"></span>Tag and function examples

This section provides remedies for some of the compatibility issues listed in ["CFML tags](#page-14-0)  [and attributes" on page 7](#page-14-0) and ["CFML functions and variables" on page 13](#page-20-0).

**Note:** For the most current information on ColdFusion MX compatibility, see the Support section of the Macromedia website (http://www.macromedia.com/support).

## <span id="page-35-2"></span><span id="page-35-1"></span>Using cfregistry in ColdFusion MX

The cfregistry tag is deprecated for UNIX and Linux platforms. Therefore, you must remove it on UNIX-based versions of ColdFusion to avoid compatibility problems when migrating to a later version of ColdFusion MX.

As an alternative, you can use the store variables in the following scopes:

- Client
- Text file
- Encoded text file
- Database
- LDAP server

In Windows, you can continue to store client variables in the registry as in ColdFusion 5. However, you should not use the cfregistry tag to read ColdFusion server settings from the registry, such as the mail root and information about Verity collections and scheduled tasks, because much of this information is no longer stored in the registry, or it is in a different location in the registry. The ColdFusion server settings that are stored in the registry are subject to change. Therefore, you should not rely on registry keys that ColdFusion creates to store its system settings.

Following are two common examples of using the cfregistry tag in ColdFusion 5 that are not compatible with ColdFusion MX.

#### Incompatible example

In ColdFusion 5, the following sample code checks if a Verity collection exists, and if not, creates one in the appropriate directory relative to the installation path. In ColdFusion MX, this sample code throws an error, because ColdFusion MX does not store information about Verity collections and the installation directory in the registry.

```
<CFREGISTRY ACTION = "GETALL"
  Branch = "HKEY_LOCAL_MACHINE\SOFTWARE\Allaire\ColdFusion\CurrentVersion\
        Collections" 
  Type = "KEY"Name = "Collections">
<CFSET CollectionFound = 'No'>
<CFLOOP QUERY = "Collections">
  <CFIF Collections.Entry IS request.datasource>
     <CFSET CollectionFound = 'Yes'>
  </CFIF>
</CFLOOP>
<CFIF CollectionFound IS 'No'>
<!--- Create the collection --->
  <CFREGISTRY ACTION = "GET"
```

```
Branch = "HKEY_LOCAL_MACHINE\SOFTWARE\Allaire\ColdFusion\CurrentVersion\
         Collections"
     Entry = "RootDirectory"
     Type = "STRING"
     Variable = "CFRootDir">
  <CFIF Server.OS.Name IS NOT "UNIX">
     <CFSET CollectionPath = "#CFRootDir#\Verity\Collections\">
  <CFELSE>
     <CFSET CollectionPath = "#CFRootDir#/verity/collections/">
  </CFIF>
     <CFCOLLECTION Action = "CREATE" 
       Collection = \frac{m}{r}request.datasource#"
       Path = "#CollectionPath#"
        Language = "english">
</CFIF>
```
#### Compatible example

In ColdFusion MX, you cannot retrieve a list of Verity collections that are registered by ColdFusion or the K2 Server using the registry. Instead, use cfcollection with action="list", perform a Query of Queries on the queryResult that is specified in the name attribute of cfcollection, and use cfdump to display the collections. Following is sample code to accomplish these tasks:

```
\langlecfcollection action = "list" name = "verity" >
<cfoutput>List of all known verity collections.<br><br></cfoutput>
<CFDUMP var = "#verity#"> 
\langlebr\rangle<cfoutput>Searching for a specific collection by name.<br><br></cfoutput>
\langlecfquery name = "qoq" dbtype = "query">
select * from verity where verity.name = 'test_db_neo' 
</cfquery> 
<br>
<CFDUMP var = "#qoq#">
```
This returns a table of every collection that is registered by ColdFusion or the K2 Server. The table has the following columns:

- Name The name of the CF registered collection or the alias collection name for the K2 Server registered collection. ColdFusion MX saves the K2 Server registered collection information, so it is available even when the K2 Server is not running.
- Registered "CF" if the collection is registered by ColdFusion, or "K2" if the collection is registered by the K2 Server.
- Path The path to the collection. If the collection is external or registered by the K2 Server, the path includes the collection name.
- Mapped (CF collections only) "YES" or "NO" if the collection is mapped or not.
- External (CF collections only) "YES" or "NO" if the collection is external or not.
- Language (CF collections only) The language used by the collection.
- Online (CF collections only) "YES" or "NO" if the collection is available for searching or not.

#### Incompatible example

The following example to retrieve ColdFusion mappings throws an error because ColdFusion MX does not store ColdFusion mappings in the registry.

```
<cfregistry action = "get"
 branch = "HKEY_LOCAL_MACHINE\SOFTWARE\Allaire\ColdFusion\CurrentVersion\
         Templates"
entry = "/cfdao/" type = "String" variable = "RegValue">
<cfif isdefined("regvalue")>
  \langlecfset request.cfdao_mappeddir = "#regvalue#">
<cfelse>
  <cfoutput>
  Please create a CF Mapping named cfdao which points to your cfdao files before
         trying to run this template.
  </cfoutput>
  <cfabort>
\langle/cfif\rangle<cfinclude template = "/cfdao/dao_application.cfm">
```
#### Compatible example

To work around this, you can include error handling in your templates that would notify the system administrator if a cfinclude failed due to a missing mapping. In the event of a missing mapping, the system administrator must create it in the ColdFusion Administrator.

For more information on performing registry operations in ColdFusion MX, see cfregistry in the *CFML Reference*.

### <span id="page-37-1"></span><span id="page-37-0"></span>Using ListSort() in ColdFusion MX

When sorting with textnocase in a descending order, ColdFusion 5 and ColdFusion MX return the results in a different order. However, both are correct because in a textnocase sort, "apple" is equal to "APPLE".

In ColdFusion MX, a descending textnocase sort returns the elements in the exact reverse order as in an ascending textnocase sort. This is different than in ColdFusion 5.

The following code produces different results in ColdFusion MX than in ColdFusion 5:

```
<cfset list = "orange,Orange,apple">
<cfset listAsc = ListSort(#list#, "textnocase", "asc")>
<cfset listDesc = ListSort(l#list#, "textnocase", "desc")>
<cfdump var = #listAsc#>
<cfdump var = #listDesc#>
```
This code produces the following results for ascending and descending sort operations in ColdFusion 5 and ColdFusion MX:

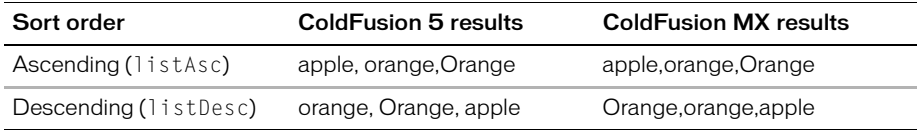

For more information, see ListSort() in *CFML Reference*.

## <span id="page-38-1"></span><span id="page-38-0"></span>Using the cfindex tag in ColdFusion MX

To populate a collection with the contents of the query results, you can now use the cfindex tag with the query attribute and type = "file" or type = "path", for all actions that require information from the key attribute. You can also still use type = "custom".

When you use type = "file" or type = "path" with a query, the action attribute queries to get filenames or file paths from the key attribute, and passes the query results to its actions. The actions use the filenames or file paths to execute their code.

The following table shows a sample database for an application on a Windows server:

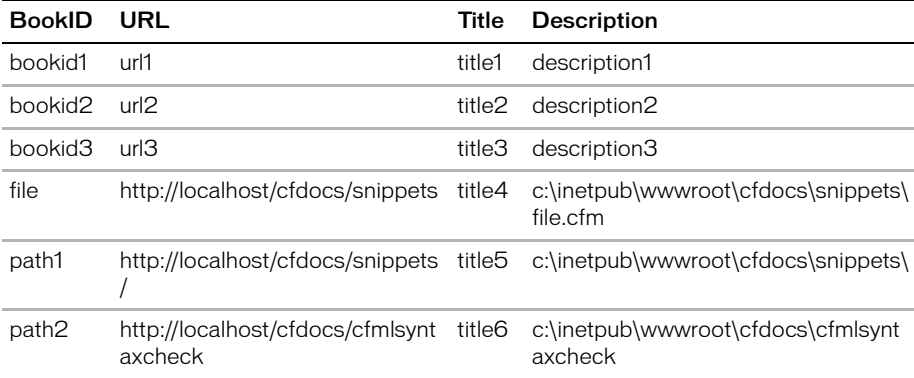

You can populate a collection using either of the following scripts:

• Populate the snippets collection with files specified in the description column of the database, as shown in the following example:

```
<CFQUERY NAME = "bookquery"
      DATASOURCE = "book"> 
      SELECT * FROM book where bookid='file' 
</CFQUERY> 
<CFOUTPUT QUERY = "bookquery"> 
      #url#,#description# <BR> 
\zetacfindex collection = "snippets" action = "update" type = "file"
      query = "bookquery" key = "description" URLPath = "url">
</CFOUTPUT>
```
• Populate the snippets collection with paths specified in the description column of the database, as shown in the following example:

```
<CFQUERY NAME="bookquery" 
      DATASOURCE="book"> 
      SELECT * FROM book where bookid='path1' or bookid='path2' 
</CFQUERY> 
<CFOUTPUT QUERY="bookquery"> 
      #url#,#description# <BR> 
      <cfindex collection="snippets" action="update" 
      type="path" query="bookquery" key="description" URLpath="url" > 
</CFOUTPUT>
```
# INDEX

#### <span id="page-40-0"></span>A

advanced security feature [24](#page-31-5) array functions [13](#page-20-1) ASCII 0 (NUL) [14](#page-21-0) attributes [7](#page-14-1) AuthenticatedContext [13](#page-20-2) AuthenticatedUser [13](#page-20-2)

#### C

caching [7](#page-14-2) cfapplet [7](#page-14-3) cfapplication [7](#page-14-4) cfauthenticate [7](#page-14-5) cfcache [7](#page-14-2) cfcatch [8](#page-15-0) cfchart [9](#page-16-0) cfchartdata [9](#page-16-0) cfchartseries [9](#page-16-0) cfcol [8](#page-15-1) cfcollection [8](#page-15-2) cfdirectory [8](#page-15-3) cferror [8](#page-15-4) cfform [9](#page-16-1) cfgraph [9](#page-16-0) cfgraphdata [9](#page-16-0) cfgridupdate [11](#page-18-0) cfhttp [9](#page-16-2) cfimpersonate [7](#page-14-5) cfindex [9,](#page-16-3) [31](#page-38-1) cfinput [9](#page-16-1) cfinsert [11](#page-18-0) cfldap [10](#page-17-0) cflog [10](#page-17-1) cfloop [10](#page-17-2) cfmail [10](#page-17-3)

#### CFML data types [25](#page-32-5) functions and variables [13](#page-20-3) tags and attributes [7](#page-14-1) cfparam [10](#page-17-4) cfprocparam [11](#page-18-1) cfquery [11](#page-18-2) cfregistry [11](#page-18-3), [28](#page-35-2) cfreport [12](#page-19-0) cfservlet [12](#page-19-1) cfsetting [12](#page-19-2) cfstpredproc [11](#page-18-0) cfswitch [12](#page-19-3) cftable [8](#page-15-1) cfupdate [11](#page-18-0) character encoding [24](#page-31-6) charting [9](#page-16-0) Code Compatibility Analyzer [4](#page-11-1) connecting to data sources [16](#page-23-3) Crystal reports [12](#page-19-0) currency formats [18](#page-25-3) currency formatting [14,](#page-21-1) [18](#page-25-4), [22](#page-29-0)

#### D

data types [25](#page-32-5) database operations [16](#page-23-4) date and time objects [26](#page-33-5) date functions [13,](#page-20-4) [14](#page-21-2), [22](#page-29-0) date pivot point for two-digit years [26](#page-33-6) DateDiff [13](#page-20-4) decimal numbers [23](#page-30-1) default values, setting [9](#page-16-1) DeleteClientVariable [13](#page-20-5) dot notation [25](#page-32-6) DSNs, for ODBC socket [16](#page-23-5) dynamic database connections [11](#page-18-4)

#### E

empty arrays [13](#page-20-1) empty strings [26](#page-33-7) exception handling [8,](#page-15-0) [12](#page-19-2) exponent results [25](#page-32-7) expressions [12](#page-19-3) extended character support [18](#page-25-5)

#### F

formatting decimal numbers [23](#page-30-1) formatting functions for currencies [14](#page-21-1), [18](#page-25-4) for dates [14](#page-21-3) for different locales [20](#page-27-0) for every locale [22](#page-29-1) overview [19](#page-26-1) forms, case in [25](#page-32-8) functions [13](#page-20-3)

#### G

GetBaseTagList [13](#page-20-6) GetLocale [13](#page-20-7), [23](#page-30-2) GetTempDirectory [13](#page-20-8) graphing [9](#page-16-0)

#### I

IsArray [13](#page-20-9) IsAuthenticated [13](#page-20-2) IsAuthorized [13](#page-20-2) IsDateFormat [22](#page-29-0) IsProtected [13](#page-20-2) IsTimeFormat [22](#page-29-0) IsWDDX [14](#page-21-4)

#### J

Japanese version [23](#page-30-3) JDBC [16](#page-23-3) JNI [25](#page-32-9)

#### L

LDAP directory servers, accessing [10](#page-17-0) Len [14](#page-21-0) ListSetAt [14](#page-21-5) ListSort [14](#page-21-6) ListSort() [30](#page-37-1) locales determining [23](#page-30-2) formatting functions [19](#page-26-1) overview [18](#page-25-6) logging [10,](#page-17-1) [27](#page-34-3) LSCurrencyFormat [14,](#page-21-1) [20](#page-27-1), [22](#page-29-2) LSDateFormat [22](#page-29-3) LsDateFormat [22](#page-29-4) LSEuroCurrencyFormat [22](#page-29-2) LSIsCurrency [18,](#page-25-4) [22](#page-29-5) LSIsDate [14](#page-21-2), [22](#page-29-6) LSParseDateTime [14](#page-21-3), [23](#page-30-4) LSTimeFormat [22](#page-29-4)

#### M

mail, format of [10](#page-17-3) migrating functions and variables [13](#page-20-3) overview [2](#page-9-1) planning [3](#page-10-1) tag and function examples [28](#page-35-3) tags and attributes [7](#page-14-1) using Code Compatibility Analyzer [4](#page-11-1), [5](#page-12-2)

#### N

null values [26](#page-33-8)

### O

ODBC [16](#page-23-3) ODBC socket, using [16](#page-23-5) operators [25](#page-32-10)

#### P

pi, definition of [26](#page-33-9)

#### Q

Query of Queries [11](#page-18-2) query results appearance of [17](#page-24-3) data type of [17](#page-24-4) QueryColumn object [17](#page-24-5)

### R

registry operations [7,](#page-14-4) [11](#page-18-3) regular expression functions [15](#page-22-0) request variable [26](#page-33-10)

#### S

security new model for [24](#page-31-5) obsolete functions for [13](#page-20-2) obsolete tags for [7](#page-14-5) servlets using cfservlet [12](#page-19-1) session management [16](#page-23-6) SetLocale [23](#page-30-2) settings migration wizard [5](#page-12-2) SNMP support [24](#page-31-7) sorting lists [14](#page-21-6) struct values or keys [10,](#page-17-2) [15](#page-22-1) SQL reserved words [11](#page-18-2) StructKeyList [15](#page-22-1) structs case of keys in [25](#page-32-11) generating [25](#page-32-6)

#### T

tags [7](#page-14-1) template handlers [25](#page-32-12) thisTag scope [27](#page-34-4) time functions [14](#page-21-3), [22](#page-29-0) time zones [23](#page-30-4) two-digit years [26](#page-33-6) type IV database drivers [16](#page-23-3)

### U

Unicode [24](#page-31-8) UTF-8 [24](#page-31-8)

### V

validating functions [8](#page-15-5) variables [13](#page-20-3), [24](#page-31-9) Verity changes [8,](#page-15-2) [9](#page-16-3)

### W

WDDX [14](#page-21-4)

### Y

years, two-digit [26](#page-33-11)